**MailFilter**

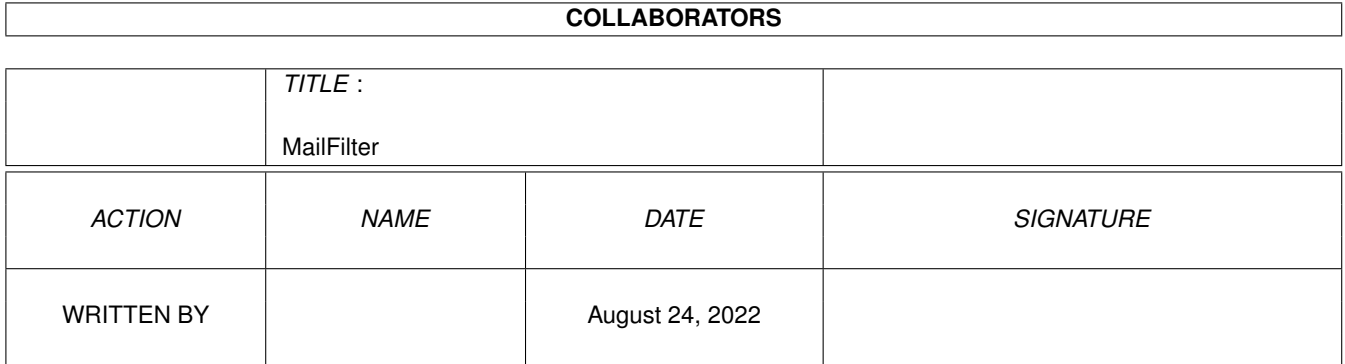

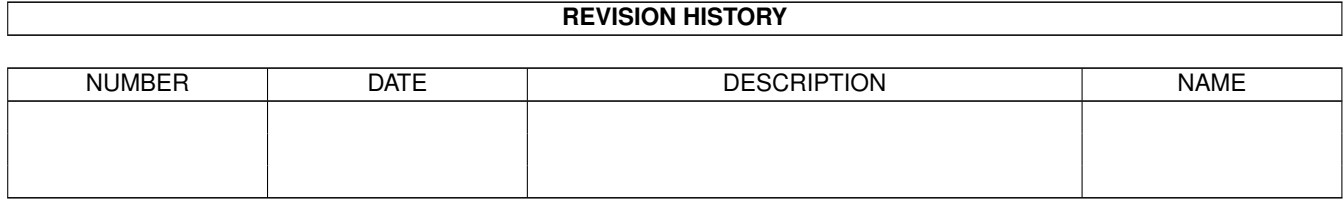

# **Contents**

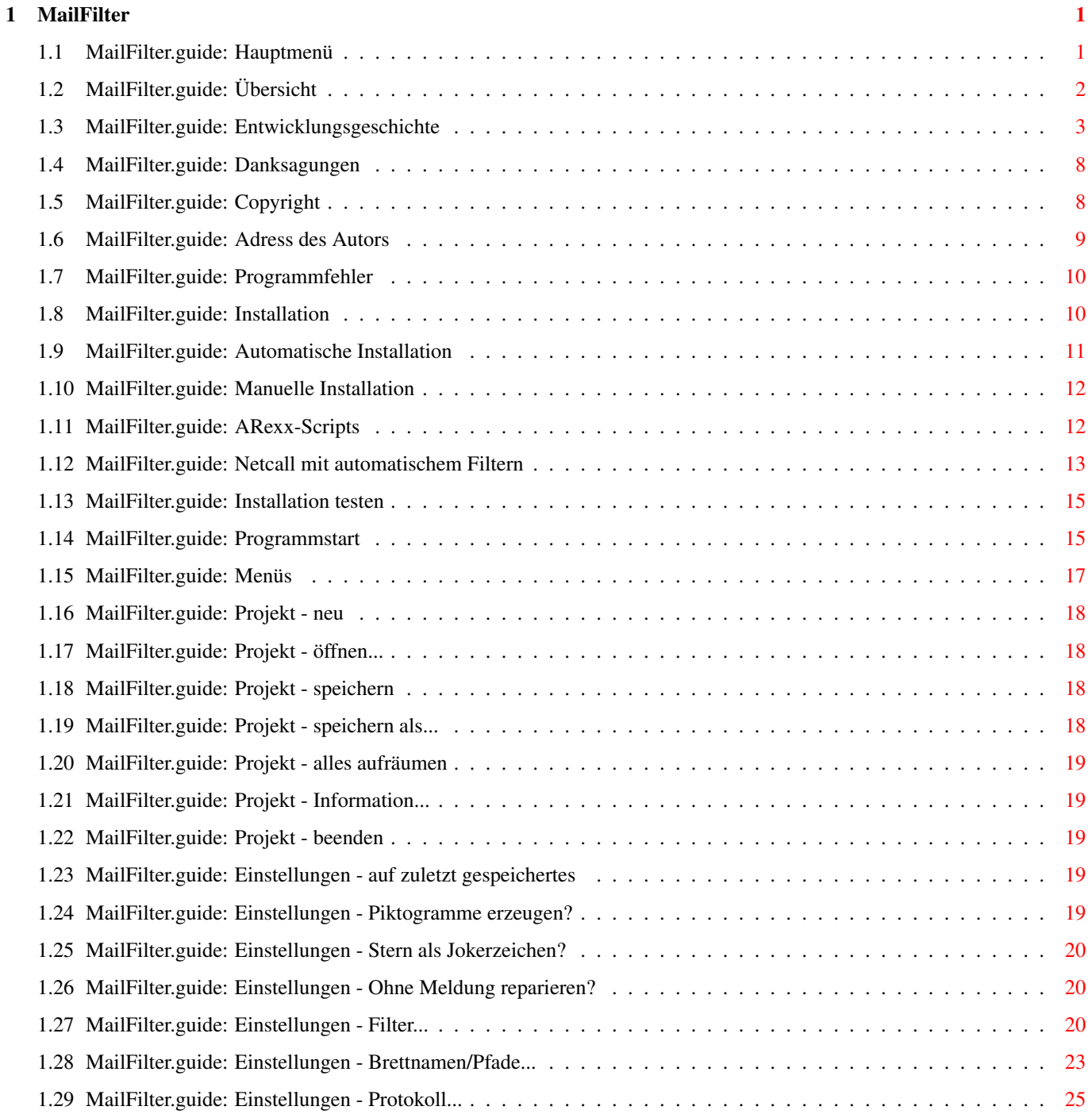

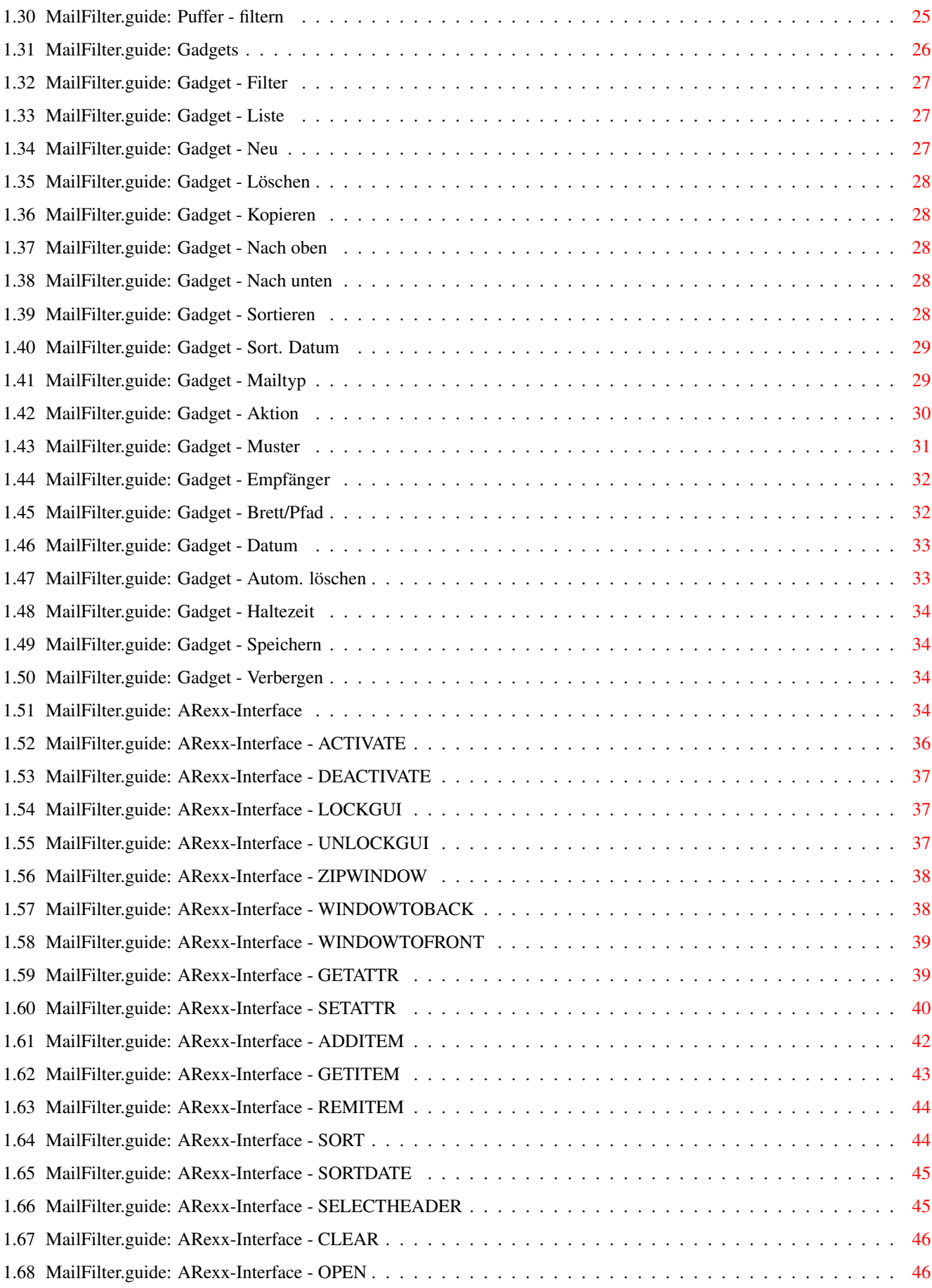

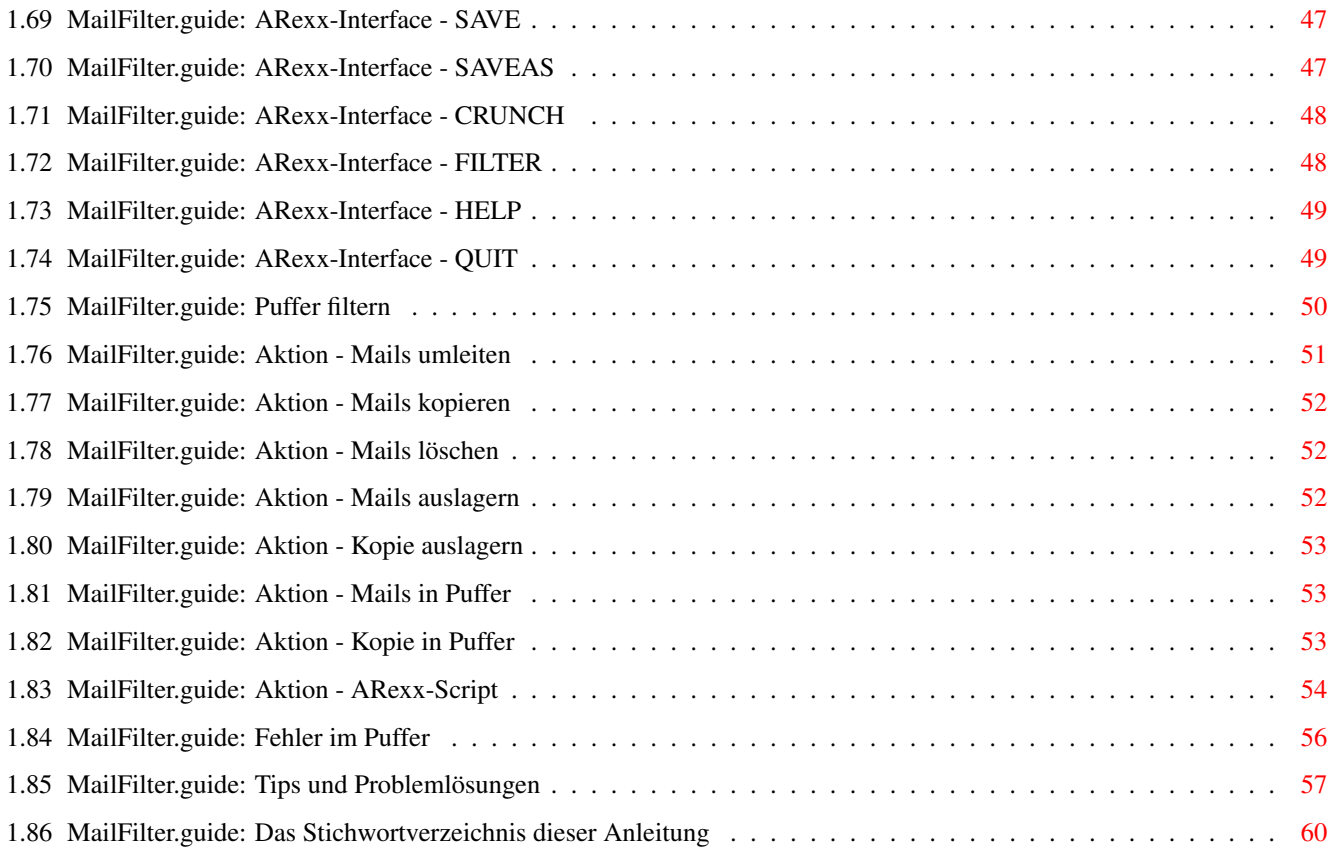

# <span id="page-5-0"></span>**Chapter 1**

# **MailFilter**

## <span id="page-5-1"></span>**1.1 MailFilter.guide: Hauptmenü**

# # ### # # ##### # # ##### ##### #### # # # # # # # # # # # # # # # # # # ##### # # #### # # # #### #### # # # # # # # # # # # # # # # # # # ##### # # ##### # ##### # # \_\_\_\_\_\_\_\_\_\_\_\_\_\_\_\_\_\_\_\_\_\_\_\_\_\_\_\_\_\_\_\_\_\_\_\_\_\_\_\_\_\_\_\_\_\_\_\_\_\_\_\_\_\_\_

Version 1.28 ©1994,1995 by Jürgen Kohrmeyer \_\_\_\_\_\_\_\_\_\_\_\_\_\_\_\_\_\_\_\_\_\_\_\_\_\_\_\_\_\_\_\_\_\_\_\_\_\_\_\_\_\_\_\_\_\_\_\_\_\_\_\_\_\_\_

> Übersicht Kurze Vorstellung des Programms

Geschichte Entwicklungsgeschichte

Danksagungen Ich möchte mich bedanken bei...

Copyright Rechtliches

Adresse des Autors Wohin man Kommentare und Bugreports schickt

Programmfehler Wie und wo man Fehler meldet

Installation Systemvoraussetzungen und Installation

Programmstart Workbench- und Shellparameter

Menüs

Funktionen der Menüpunkte

Gadgets Die Gadgets des Hauptfensters

ARexx-Interface Funktionen des ARexx-Interface

Puffer filtern Vorgehensweise des Programms beim Filtern

Fehler im Puffer Vorgehensweise bei Fehlern im Puffer

Tips Tips und Problemlösungen

Index Das Stichwortverzeichnis dieser Anleitung

#### <span id="page-6-0"></span>**1.2 MailFilter.guide: Übersicht**

Übersicht

'MailFilter' ist ein universelles Filterprogramm das Netcall-Puffer im ZCONNECT(R) Format verarbeiten kann. Alle bekannten Pointprogramme bieten zwar Filter an, dort fehlte mir aber z.B. die Möglichkeit Mails in ganz bestimmte Bretter einsortieren zu lassen. Dies veranlasste mich dazu, ein eigenes Programm zu schreiben. Dem Archiv liegen ARexx-Scripts für die Zusammenarbeit mit "MicroDot", "Zodiac's Point" und "TheAnswerIII" bei. Hier die wichtigsten Leistungsmerkmale von 'MailFilter':

- \* User-, Betreff- und Headerfilter
- \* volle Unterstützung der AmigaDOS-Namensmuster
- \* umleiten, kopieren, löschen, auslagern als Datei oder in externen Puffer und bearbeiten mit ARexx für jeden User/Betreff/Header extra einstellbar
- \* Filtern von öffentlichen Nachrichten, PM's, Binär- oder Textnachrichten für jeden User/Betreff/Header extra einstellbar
- \* Filtern von Nachrichten nur aus bestimmten Brettern möglich
- \* für jeden User/Betreff/Header kann ein eigener Brettname angegeben werden
- \* Filtereinträge können nach Ablauf einer Haltezeit automatisch gelöscht werden, das Datum der letzten Verwendung wird jeweils berücksichtigt
- \* Reparatur von defekten Puffern (nur bedingt möglich)
- \* Crossposting-Filter
- \* Empfängerüberprüfung mit Hilfe einer Brettliste
- \* Protokollfunktion
- \* lauffähig ab Kickstart/WB 2.0
- \* wird als Commodity ins System eingebunden
- \* Benutzeroberfläche und Programmbedienung nach 'User Interface Style Guide'
- \* ARexx-Interface
- \* ARexx-Scripts für die Zusammenarbeit mit "MicroDot", "Zodiac's Point" und "TheAnswerIII"

#### <span id="page-7-0"></span>**1.3 MailFilter.guide: Entwicklungsgeschichte**

MailFilter V1.00

- Erste öffentliche Version

- Fehler bei der Überprüfung von RFC-Headern beseitigt
- Fehler beim Öffnen und Schließen des Hauptfensters beseitigt, es wurde manchmal nicht der ganze Speicher wieder freigegeben
- Tippfehler im Templatestring beseitigt, durch diesen Fehler wurde die Argumentübergabe aus der Shell verhindert
- Der '\*' wird jetzt, je nach Einstellung, vor dem Filtern eines Puffers automatisch als System-Jokerzeichen gesetzt. Nach dem Filtern wird der Originalzustand wiederhergestellt.
- Neues Texteingabefeld 'Empfänger', dadurch ist jetzt das Filtern aus bestimmten Brettern möglich. AmigaDOS-Namensmuster werden voll unterstützt.
- Neue Mailtypen 'Nur Binär' und 'Nur Text', mit 'MicroDot-Crypt' verschlüsselte Mails werden wie Textmails behandelt.
- Das Verhalten beim Scrolling mit den Cursortasten wurde verbessert, allerdings ist dies erst ab Kickstart 3.0 wirksam.
- Die minimale Screenhöhe von 238 Pixel entfällt, es reicht jetzt auch ein Standard NTSC-Screen
- Beim Filtern wird jetzt der Fortgang durch einen Füllbalken angezeigt
- Bei defektem Puffer werden jetzt mehr Informationen über den Fehler angezeigt. Ungültige Headerzeilen können wahlweise weggeworfen oder

unverändert übernommen werden.

- Neuer ToolType 'REPAIRFILE'. Beim Reparieren wird der defekte Teil des Puffers in die hier angegebene Datei geschrieben, so geht nichts mehr verloren. Diese Datei wird nie gelöscht, die Daten werden immer an die Datei angehängt.
- Wenn beim Filtern kein Zielpuffer angelegt wurde wird der Quellpuffer nicht mehr in <Quellpuffer>.bak umbenannt
- 'DISKUSSION-IN:' Header werden jetzt auch mehrfach gesetzt wenn die Original-Mail noch keinen solchen Header enthält
- Mehrere Enforcer-Hits im ARexx-Port beseitigt
- Einige ARexx-Befehle wurden an die neuen Features angepasst.
- Die Scripts 'Userfilter.mdmrexx' und 'Betreff-Filter.mdmrexx' wurden geändert.

Änderungen in V1.11

- Das Fenster mit dem Füllbalken, das den Fortgang des Filterns anzeigt, wird nicht mehr aktiviert
- Der Filtervorgang kann jetzt abgebrochen werden
- Bug beim Edieren der Default-Brettnamen behoben, während der Eingabe waren 100% Prozessorauslastung angesagt
- Das Script 'FilterPuffer.rexx' erkennt jetzt automatisch ob der empfangene Puffer LhA-gepackt oder ungepackt ist und verhält sich entsprechend.
- Die Scripts 'UserFilter.mdmrexx' und 'Betreff-Filter.mdmrexx' wurden daran angepasst, daß es jetzt möglich ist MicroDot mehrmals zu starten. 'Mailfilter' öffnet sein Fenster immer auf dem Screen, von dem das jeweilige Script aufgerufen wurde.

- Neuer Filter 'Headerfilter', dadurch ist jetzt das Filtern nach beliebigen Headern möglich
- Neuer ARexx-Befehl 'SELECTHEADER' zur Auswahl einer Headerzeile
- Das Hauptfenster hat ein Zoom-Gadget bekommen
- Neue ToolTypes 'LEFT' und 'TOP' geben die Position des verkleinerten Fensters an
- Neuer ARexx-Befehl 'ZIPWINDOW' zum Verkleinern und Vergrößern des Fensters
- Einige andere ARexx-Befehle wurden an die neuen Features angepasst

Änderungen in V1.13

- Das Programm merkt sich jetzt beim Filtern für jeden verwendeten Eintrag das aktuelle Datum, dadurch ist für jeden Eintrag das Datum der letzten Verwendung bekannt.
- Jedem Filtereintrag kann eine Haltezeit zugeordnet werden
- Bei jedem Eintrag kann angegeben werden, ob dieser nach abgelaufener Haltezeit automatisch gelöscht werden soll
- Neuer Menüpunkt 'Automatisch löschen?' stellt den Standardwert ein, der beim Hinzufügen eines neuen Eintrags benutzt wird
- Neuer Menüpunkt 'Default-Haltezeit' stellt die Haltezeit ein, die beim Hinzufügen eines neuen Eintrags benutzt wird
- Neuer Menüpunkt 'alles aufräumen' entfernt alle Einträge aus den Listen, bei denen seit der letzten Verwendung die Haltezeit abgelaufen ist
- Neuer ARexx-Befehl 'CRUNCH' entfernt alle Einträge aus den Listen, bei denen seit der letzten Verwendung die Haltezeit abgelaufen ist
- Neues Argument 'NODUPES' beim ARexx-Befehl 'ADDITEM' kann das Hinzufügen von doppelten Einträgen verhindern
- Einige andere ARexx-Befehle wurden an die neuen Features angepasst
- Das Format der Prefs-Datei wurde geändert

- Die Verwaltung der Verzeichnis- und Dateinamen beim Laden und Speichern wurde komplett überarbeitet, die Pfade wurden nicht korrekt übernommen.
- Neuer Menüpunkt 'speichern'
- Änderung beim ARexx-Befehl 'ADDITEM'. Das Argument 'CONVERT' bewirkt jetzt, daß beim Hinzufügen eines Eintrags in den Headerfilter hinter dem Doppelpunkt der Headerzeile ein '#?' eingefügt wird.
- Neues Argument 'JOIN' beim ARexx-Befehl 'FILTER', damit ist es möglich mehrere Quellpuffer in einen einzigen Zielpuffer zu filtern.
- Beim Ändern der Haltezeitparameter bleibt das Datum jetzt unverändert, es wird nicht mehr auf das aktuelle Datum eingestellt.
- Bei Einträgen deren Haltezeit abgelaufen ist, und die deshalb beim Aufräumen gelöscht würden, wird das Datum in der Farbe für wichtigen Text dargestellt. Dies ist erst ab Kickstart 3.0 wirksam.
- Tippfehler in der E-Mail Adresse im Info-Requester behoben

- Neue ARexx-Scripts für die Verwendung mit "Zodiac's Point"

Änderungen in V1.14a

- Bug beim Einlesen der letzten Nachricht eines Puffers beseitigt, wenn diese Nachricht eine zu große Längenangabe besaß wurde sie nicht in den Zielpuffer übernommen.

Änderungen in V1.15 bis 1.25

- Interne Versionen

- Bug beim Beenden des Programms per 'CTRL-C' oder durch das Programm 'Exchange' beseitigt, bei geänderten Listen wurde keine Sicherheitsabfrage durchgeführt
- Bug beim Anzeigen des Füllbalkens beseitigt, bei sehr großen Puffern wurde ab ca. 3 MB gefilterten Bytes die Bitmap teilweise überschrieben.
- Neue Funktionen zur Verwaltung der Listen implementiert, Einträge können nun kopiert und nach oben und unten bewegt werden
- Die Listen werden nicht mehr automatisch sortiert
- Beim Löschen eines Eintrags wird nun automatisch der nächste Eintrag aktiviert, die Liste wird nicht mehr deaktiviert
- Nachrichten können nun als Datei oder in einen externen Puffer ausgelagert oder kopiert werden
- Neue Aktion 'ARexx-Script' erlaubt die vollständige Kontrolle über Header und Nachrichteninhalt während des Filterns
- Als Filterbrett kann jetzt auch eine gültige Adresse angegeben werden
- In Brettnamen ist jetzt auch der Punkt erlaubt
- Die maximale Länge der Brettnamen/Pfade wurde auf 80 Zeichen vergrößert
- Die Speicherverwaltung wurde vollständig auf Memory-Pools umgestellt
- Beim Reparieren lassen sich jetzt die Abfrage-Requester unterdrücken, ein Reparaturversuch wird dann automatisch durchgeführt
- Die Dateiendungen '.brt', '.prv' und '.eil' werden nicht mehr zur Unterscheidung von privaten und öffentlichen Nachrichten verwendet
- Der '\*' als Jokerzeichen wird jetzt nicht nur ein-, sondern auch abgeschaltet wenn dies so angegeben ist
- Crossposting-Filter implementiert, minimale Anzahl Empfänger und Brett für gefilterte Crosspostings sind konfigurierbar
- Konfigurierbare Protokollfunktion implementiert, für jeden Puffer können ausgewählte Aktionen protokolliert werden
- Zur Erstellung der Protokoll-Nachrichten ist eine Domain notwendig
- mehrere Menüpunkte des Menü's 'Einstellungen' wurden durch Fenster ersetzt
- Bei verschlüsselten Nachrichten wird jetzt anhand des Headers 'CRYPT-CONTENT-TYP:' der Typ der Originalnachricht ermittelt, verschlüsselte Textnachrichten werden so nicht mehr als Binärnachrichten gefiltert
- Das Format der Prefs-Datei hat sich erneut geändert, zur Konvertierung liegt dem Paket ein Programm bei
- Neuer ARexx-Befehl 'SORT' zum Sortieren der Filterlisten
- Neue Option 'SORT' beim ARexx-Befehl 'ADDITEM', dadurch ist das Automatische Sortieren weiterhin möglich
- Einige andere ARexx-Befehle wurden an die neuen Features angepasst.
- Neue ARexx-Scripts für die Verwendung mit "TheAnswer III"

- Neu übersetzt mit SAS/C V6.55
- Bug beim Aufrufen der Dateirequester beseitigt, in Verbindung mit der 'reqtools.library' kam es auf manchen Systemen zu Abstürzen.
- Bug beim Programmstart als DOS-Befehl (mit dem Argument 'FROM') beseitigt. In diesem Fall wurde der ARexx-Port nicht eingebunden, die Aktion 'ARexx-Script' funktionierte deshalb überhaupt nicht.
- MailFilter ging bisher davon aus, daß alle Screens immer Farbe 0 als Hintergrundfarbe verwenden. Ab jetzt wird für alle Fenster die Hintergrundfarbe des Screens verwendet.
- Beim Auslagern von Textnachrichten wird nun der Header 'CHARSET:' unterstützt. Erkannt wird momentan nur 'ISO1'.
- Durch Optimierung von einigen internen Funktionen ist das Filtern um einiges schneller geworden. Bei langen Filterlisten wird zwar etwas mehr Speicher benötigt (ca. 50kb bei 300 Einträgen), das war es mir aber wert.
- Im Einstellungsfenster 'Filter...' kann jetzt eingestellt werden, in welcher Reihenfolge die Listen beim Filtern durchsucht werden sollen. Damit ist es z.B. möglich, den Headerfilter vor den anderen Filtern durchsuchen zu lassen.
- Die Listen können jetzt auch nach 'Datum' sortiert werden. Die zuletzt verwendeten, aktuellen Einträge stehen dann oben, was

unter Umständen das Filtern beschleunigen kann.

- Neuer ARexx-Befehl 'SORTDATE' sortiert eine Liste nach Datum
- Neuer Mailtyp 'Keine/Abgeschaltet'. Damit läßt sich ein Eintrag für eine Zeit deaktivieren, und hinterher durch Auswahl eines anderen Mailtyps wieder einschalten.
- Neuer ToolType 'BOARDLIST'. Hier kann eine Datei angegeben werden, die eine Liste von allen als Empfänger zugelassenen Brettern enthält.
- Im Einstellungsfenster 'Filter...' kann eingestellt werden, ob die bei 'BOARDLIST' angegebene Brettliste benutzt werden soll. In diesem Fall werden alle Empfänger, die nicht in der Brettliste aufgeführt sind, in 'KOP:' umgewandelt.
- Die ARexx-Befehle 'GETATTR' und 'SETATTR' kennen in Zusammenhang mit der Brettliste zwei neue Parameter, 'BOARDLIST' und 'USEBOARDLIST'.

#### <span id="page-12-0"></span>**1.4 MailFilter.guide: Danksagungen**

Ich möchte mich bedanken bei:

- Michael Balzer für seine 'ARexxBox'. Das Programm war eine sehr große Hilfe bei der Programmierung des ARexx-Port.
- Oliver Wagner für 'MicroDot', eines der besten Point-Programme für den Amiga.
- Michael Zielinski für seine ARexx-Scripts zur Verwendung von MailFilter mit 'TheAnswerIII' und seine Vorschläge und Ideen
- Hermann Dörries für seine Unterstützung und seine Arbeit als Betreiber der WILAM. Das Beste am Norden. :-)
- Den Beta-Testern Andreas Behr, Michael Herges, Hayo Koch-Callies, Franz-Josef Nording und Ralf Reiser für ihre Vorschläge und Ideen.
- Allen die ich vergessen habe

#### <span id="page-12-1"></span>**1.5 MailFilter.guide: Copyright**

#### Copyright

'MailFilter' ist FREEWARE, das Copyright liegt weiterhin beim Autor, Jürgen Kohrmeyer. Das Programm darf von jedem benutzt werden. Es darf frei kopiert werden solange das Archiv unverändert weitergegeben, und nur eine geringe Kopiergebühr erhoben wird. Die Weitergabe über DFUe wird von mir befürwortet. Das Programm darf in Public-Domain Sammlungen aufgenommen werden, es darf jedoch \*nicht\* auf Disketten vertrieben werden die mehr als 5,- DM kosten! Dieses Limit gilt \*insbesondere\* für deutsche PD-Händler!

'MailFilter' darf nur dann auf 'CD-ROM' kopiert und vertrieben werden, wenn der Preis für eine CD 50,- DM nicht übersteigt! Der Autor gibt keine Garantie für die Zuverlässigkeit von 'MailFilter', Sie benutzen das Programm auf eigene Gefahr. Der Autor kann nicht für irgendwelche Schäden haftbar gemacht werden, die durch die Anwendung von 'MailFilter' entstehen. ------------------------------ WICHTIG ------------------------------ Beim Filtern von Mails werden die Empfängerzeilen in den Mailheadern verändert, deshalb darf 'MailFilter' \*nur von Points\* benutzt werden! Alle Systeme die Netzdaten weitergeben dürfen 'MailFilter' \*auf keinen Fall\* verwenden! ------------------------------ WICHTIG ------------------------------ Das ARexx-Interface von 'MailFilter' wurde mit Hilfe von ARexxBox V1.12 programmiert. ARexxBox ist © by Michael Balzer Dem Paket liegen ARexx-Scripts für die Verwendung mit "MicroDot" bei. MicroDot ist © by Oliver Wagner Dem Paket liegen ARexx-Scripts für die Verwendung mit "Zodiac's Point" bei. Zodiac's Point ist © by Ralph Seichter Dem Paket liegen ARexx-Scripts für die Verwendung mit "TheAnswerIII" bei. TheAnswerIII ist © by Toni Günzel-Peltner ZERBERUS(R) ist eingetragenes Warenzeichen von Wolfgang Mexner ZCONNECT(R) ist eingetragenes Warenzeichen der ZERBERUS GmbH

## <span id="page-13-0"></span>**1.6 MailFilter.guide: Adress des Autors**

Adresse des Autors

Der Autor ist unter folgenden Adressen erreichbar, bitte vorzugsweise die E-Mail Adresse benutzen:

Autor:

Jürgen Kohrmeyer Oststraße 2 49143 Bissendorf Tel. : +49 5402 5195 E-Mail: j\_kohrmeyer@wilam.north.de

Support-Mailbox:

WILAM Mailboxsystem Wildeshausen

Port 1 - +49-4431-92081 : USR DualStandard V.34 Port 2 - +49-4431-92082 : ZyXel 19.2k Port 3 - +49-4431-92082 : ISDN X.75

Login mit Username MD, Brett 'MICRODOT-SERVICE'.

#### <span id="page-14-0"></span>**1.7 MailFilter.guide: Programmfehler**

Programmfehler

Wenn Sie im Programm einen Fehler gefunden haben, dann lassen Sie mir bitte eine möglichst genaue Beschreibung dieses Fehlers zukommen.

Bevor Sie den Fehler melden vergewissern Sie sich bitte, ob der Fehler wirklich von 'MailFilter' verursacht wird. Entfernen Sie dazu alle Hintergrundprogramme aus dem System. Tritt der Fehler jetzt nicht mehr auf, dann können Sie die Programme nach und nach wieder installieren und so den Übeltäter herausfinden. In diesem Fall benötige ich für die Fehlersuche die genaue Bezeichnung und Version dieses Programmes.

Folgendes muß immer angegeben werden:

- \* MailFilter-Version
- \* Rechnermodell und Prozessortyp
- \* Kickstart- und Workbench-Version
- \* Arbeitsvorgang, bei dem der Fehler auftritt

Bitte beschreiben Sie diesen Arbeitsvorgang möglichst genau. Nur dann kann ich den Fehler selbst nachvollziehen, was die Beseitigung erheblich vereinfacht.

Schicken Sie die Fehlermeldung an eine der folgenden Adressen:

Sackpost: Jürgen Kohrmeyer Oststraße 2 49143 Bissendorf

E-Mail : j\_kohrmeyer@wilam.north.de

Wenn möglich schicken Sie die Fehlermeldung bitte an die angegebene E-Mail Adresse, dann kann ich bei Unklarheiten nochmal rückfragen.

#### <span id="page-14-1"></span>**1.8 MailFilter.guide: Installation**

Systemvoraussetzungen

Das Programm benötigt mindestens Kickstart und Workbench 2.04.

Informationen zur Installation

Automatische Installation Manuelle Installation ARexx-Scripts Netcall mit automatischem Filtern Installation testen

#### <span id="page-15-0"></span>**1.9 MailFilter.guide: Automatische Installation**

Automatische Installation

Für die Installation wird der Commodore-Installer verwendet:

MicroDot: --------- Starten Sie die Installation durch Doppelklick auf das Piktogramm 'Install\_MailFilter\_MD'.

Nach Abschluß der Installation muß der Entpackeraufruf in der Konfiguration des Pointprogramms geändert werden. Starten Sie dazu 'MicroDot' und rufen Sie den Menüpunkt 'Konfiguration/Point/Allgemeines' auf. Im Eingabefeld für den 'Entpacker' tragen Sie folgendes ein:

sys:rexxc/rx filterpuffer %s

Zodiac's Point: --------------- Starten Sie die Installation durch Doppelklick auf das Piktogramm 'Install\_MailFilter\_ZP'.

Nach Abschluß der Installation muß der Entpackeraufruf in der Konfiguration des Pointprogramms geändert werden. Starten Sie dazu "Zodiac's Point" und rufen Sie 'Konfiguration erstellen oder ändern/Pfade und Kommandos' auf. Im Eingabefeld für den 'Entpacker' tragen Sie folgendes ein:

sys:rexxc/rx rexx/filterpuffer.zprx %s %s

TheAnswerIII:

-------------

Starten Sie die Installation durch Doppelklick auf das Piktogramm

'Install\_MailFilter\_TA'.

Nach Abschluß der Installation muß der Entpackeraufruf in der Konfiguration des Pointprogramms geändert werden. Starten Sie dazu "TAConfig" und rufen Sie 'Netcall' auf. Im Eingabefeld 'Download-Packer' tragen Sie folgendes ein:

rx rexx:FilterPuffer.rexx %a

Der Befehl 'rx' muß sich im logischen Verzeichnis 'C:' befinden, zur Installation der Scripts auf Funktionstasten lesen Sie bitte die Datei 'TheAnswer/readme'.

#### <span id="page-16-0"></span>**1.10 MailFilter.guide: Manuelle Installation**

Manuelle Installation

Dazu kopieren Sie 'MailFilter', das Piktogramm 'MailFilter.info' und die Einstellungen 'MailFilter.prefs' in ein Verzeichnis Ihrer Wahl. Wenn Sie vorher bereits eine ältere MailFilter-Version verwendet haben muß die bestehende Datei 'MailFilter.prefs' konvertiert werden, da sich das Format geändert hat. Dazu liegt dem Paket das Programm 'ConvertPrefs' bei, öffnen Sie eine Shell und geben Sie dort folgendes ein:

ConvertPrefs <Pfadname der Datei MailFilter.prefs>

Wenn das Programm nach einem Reset automatisch gestartet werden soll müssen Sie das Piktogramm 'Start\_MailFilter.info' nach 'SYS:Wbstartup' kopieren und bei Standardprogramm den korrekten Pfad von MailFilter eintragen.

Die ARexx-Scripts benötigen für das Starten des Programms ein Logisches Verzeichnis 'MAILFILTER:', dies muß das Verzeichnis sein, in dem Sie gerade das Programm und die Einstellungen installiert haben. Laden Sie dazu die Datei 'S:User-Startup' und fügen Sie folgende Zeile hinzu:

Assign MAILFILTER: <Verzeichnis>

#### <span id="page-16-1"></span>**1.11 MailFilter.guide: ARexx-Scripts**

```
ARexx-Scripts
```
Dem Paket liegen ARexx-Scripts für die Verwendung mit den Pointprogrammen "MicroDot", "Zodiac's Point" und "TheAnswerIII" bei, diese befinden sich im Archiv im entsprechenden Verzeichnis. Kopieren Sie die Scripts in das 'rexx-Verzeichnis ihres Pointprogramms.

MicroDot: ---------

```
'UserFilter.mdmrexx' - Absender in den Userfilter übernehmen
'Betreff-Filter.mdmrexx' - Betreff in den Betreff-Filter übernehmen
'Headerfilter.mdmrexx' - Headerzeile in den Headerfilter übernehmen
```
Die Scripts erscheinen automatisch im Menü 'ARexx/Nachrichten-Makros'. Im Verzeichnis 'MicroDot/Rexx' des Archivs befinden sich noch zwei Scripts, die als Ersatz für 'FilterPuffer.rexx' dienen können: FilterPuffer-join.rexx - Dieses Script erzeugt aus beliebig vielen Pufferdateien nur einen Zielpuffer. FilterPuffer-zip.rexx - Dieses Script stammt von 'Steffen Schuemann', (E-Mail: S.SCHUEMANN@AMTRASH.comlink.de) es kann außer LhA-Archiven auch Zip-Archive automatisch erkennen. Zodiac's Point: --------------- 'UserFilter.zpzx' - Absender in den Userfilter übernehmen 'Betreff-Filter.zprx' - Betreff in den Betreff-Filter übernehmen 'Headerfilter.zprx' - Headerzeile in den Headerfilter übernehmen Damit die Scripts direkt aus dem Programm aufrufbar sind müssen sie in 'usermenus.zp' oder 'fkeys.zp' eingetragen werden. TheAnswerIII: ------------- 'User\_Filter.TA3' - Absender in den Userfilter übernehmen 'Betreff\_Filter.TA3' - Betreff in den Betreff-Filter übernehmen 'Header Filter.TA3' - Headerzeile in den Headerfilter übernehmen 'Popup Filter.TA3' - MailFilter aufrufen und das Fenster öffnen Zur Installation der Scripts auf Funktionstasten lesen Sie bitte die

Datei 'TheAnswer/readme'. Die Scripts stammen von 'Michael Zielinski' (EMail: M.ZIELINSKI@AmTrash.comlink.de).

#### <span id="page-17-0"></span>**1.12 MailFilter.guide: Netcall mit automatischem Filtern**

Netcall mit automatischem Filtern

Dazu liegen dem Paket zwei Scripts bei:

MicroDot: ---------

Für das automatische Filtern nach dem Netcall wird das Script 'FilterPuffer.rexx' verwendet, es befindet sich im Archiv im Verzeichnis 'MicroDot/rexx'.

Das Script erstellt im unter 'tempdir' (siehe unten) angegebenen Verzeichnis ein Unterverzeichnis 'WILAM-04431-3749'. Jetzt wird geprüft ob der empfangene Puffer LhA-gepackt oder ungepackt ist. Ein LhA-gepackter Puffer wird in das temporäre Verzeichnis entpackt, ein ungepackter Puffer wird in dieses Verzeichnis kopiert und mit der Endung '.sortin' versehen. Nun werden alle Pufferdateien, die

sich im temporären Verzeichnis befinden, von 'MailFilter' gefiltert und im aktuellen Verzeichnis unter dem gleichen Namen gespeichert.

Kopieren Sie dieses Script nach 'REXX:'. Starten Sie nun 'MicroDot' und rufen Sie den Menüpunkt 'Konfiguration/Point/Allgemeines' auf. Im Eingabefeld für den 'Entpacker' tragen Sie folgendes ein:

sys:rexxc/rx filterpuffer %s

Zodiac's Point: ---------------

Für das automatische Filtern nach dem Netcall wird das Script 'FilterPuffer.zprx' verwendet, es befindet sich im Archiv im Verzeichnis 'ZPoint/rexx'.

Das Script erstellt im unter 'tempdir' (siehe unten) angegebenen Verzeichnis ein Unterverzeichnis 'WILAM-04431-3749'. Jetzt wird geprüft ob der empfangene Puffer LhA-gepackt oder ungepackt ist. Ein LhA-gepackter Puffer wird in das temporäre Verzeichnis entpackt, ein ungepackter Puffer wird in dieses Verzeichnis kopiert. Danach werden alle Puffer, die sich im temporären Verzeichnis befinden, von 'MailFilter' gefiltert und im aktuellen Verzeichnis unter dem Namen 'PUFFER' gespeichert. Diese Datei enthält alle empfangenen Netcallpuffer hintereinandergehängt.

Kopieren Sie dieses Script nach 'ZPOINT:rexx'. Starten Sie nun "Zodiac's Point" und rufen Sie 'Konfiguration erstellen oder ändern/Pfade und Kommandos' auf. Im Eingabefeld für den 'Entpacker' tragen Sie folgendes ein:

sys:rexxc/rx rexx/filterpuffer.zprx %s %s

TheAnswerIII:

-------------

Für das automatische Filtern nach dem Netcall wird das Script 'FilterPuffer.rexx' verwendet, es befindet sich im Archiv im Verzeichnis 'TheAnswer/rexx'.

Das Script erstellt im unter 'tempdir' (siehe unten) angegebenen Verzeichnis ein Unterverzeichnis 'WILAM-04431-3749'. Jetzt wird geprüft ob der empfangene Puffer LhA-gepackt oder ungepackt ist. Ein LhA-gepackter Puffer wird in das temporäre Verzeichnis entpackt, ein ungepackter Puffer wird in dieses Verzeichnis kopiert. Danach werden alle Puffer, die sich im temporären Verzeichnis befinden, von 'MailFilter' gefiltert und im aktuellen Verzeichnis unter dem Namen 'PUFFER' gespeichert. Diese Datei enthält alle empfangenen Netcallpuffer hintereinandergehängt.

Kopieren Sie dieses Script ins logische Verzeichnis 'REXX:'. Starten Sie nun 'TAConfig' und rufen Sie 'Netcall' auf. Im Eingabefeld 'Download-Packer' tragen Sie folgendes ein:

rx rexx:FilterPuffer.rexx %a

Der Befehl 'rx' muß sich im logischen Verzeichnis 'C:' befinden, zur

Installation der Scripts auf Funktionstasten lesen Sie bitte die Datei 'TheAnswer/readme'.

Am Anfang der Scripts werden jeweils zwei Variablen konfiguriert, diese müssen gegebenenfalls an Ihr System angepasst werden:

lha = '<Pfad des LhA-Befehls>'

tempdir = '<Pfad für temporäres Vezeichnis>'

Alle Angaben müssen in Anführungszeichen oder Hochkommas stehen!

#### <span id="page-19-0"></span>**1.13 MailFilter.guide: Installation testen**

Installation testen

Kopieren Sie dazu ein mit 'LhA' gepacktes Netcall-Archiv in ein Verzeichnis, öffnen Sie eine Shell und geben dort folgendes ein:

cd <Verzeichnis in dem sich das Archiv befindet> rx <Scriptname> <Dateiname des Archivs>

Nach Abarbeitung des Scripts befinden sich die gefilterten Puffer im aktuellen Verzeichnis. Wenn das Entpacken und Filtern ohne Fehler klappt haben Sie alles richtig installiert. Das gleiche können Sie auch mit einem ungepackten Puffer ausprobieren.

#### <span id="page-19-1"></span>**1.14 MailFilter.guide: Programmstart**

Programmstart von der Workbench

Starten Sie 'MailFilter' durch Doppelklick auf sein Piktogramm. Wenn Sie bestimmte Einstellungen benutzen wollen, und diese ein von 'MailFilter' erzeugtes Piktogramm besitzen, dann können Sie das Programm auch per Doppelklick auf dieses Piktogramm starten.

Das Programm kann über eine Anzahl ToolTypes konfiguriert werden:

- CX\_POPUP Bei 'Yes' öffnet sich sofort nach Programmstart das Fenster, bei 'No' nicht. Voreinstellung ist 'No'.
- CX\_POPKEY Die Tastenkombination, die das Fenster des Programms öffnet, voreingestellt ist 'control alt m'.
- CX\_PRIORITY Die Priorität, mit der das Programm als Commodity eingebunden wird, voreingestellt ist 0.
- PUBSCREEN Name des PublicScreens, auf dem das Fenster geöffnet werden soll, voreingestellt ist 'Workbench'.

PORTNAME - Name des ARexx-Port, den das Programm benutzt,

voreigestellt ist hier 'MAILFILTER'.

- SETTINGS Name einer Prefs-Datei die bei Programmstart geladen und verwendet werden soll. Ist hier nichts angegeben, dann sucht das Programm die Prefs-Datei unter dem Namen 'MAILFILTER:MailFilter.prefs'. Wird auch diese Datei nicht gefunden, dann wird im Programmverzeichnis die Datei 'MailFilter.prefs' geladen oder gegebenenfalls neu angelegt.
- BOARDLIST Name einer Datei, die eine Liste von allen als Empfänger zugelassenen Brettern enthält. Diese Datei muß den gleichen Aufbau haben, wie eine 'RE: LIST MY BRETTER' Nachricht von 'MAPS', eine solche Nachricht kann also direkt ausgelagert und für diesen Zweck verwendet werden. voreigestellt ist hier 'MAILFILTER:MailFilter.boardlist'.
- REPAIRFILE In die hier angegebene Datei wird beim Reparieren eines Puffers der Teil geschrieben, der nicht in den Zielpuffer übernommen wird. Diese Datei wird nie gelöscht, die Daten werden immer an die Datei angehängt. Voreingestellt ist 'RAM:MailFilter.repair'.
- TOOLPRI Die Programmpriorität, voreingestellt ist 0.
- LEFT Gibt die linke Ecke des verkleinerten Fensters an, voreingestellt ist 0.
- TOP Gibt die obere Ecke des verkleinerten Fensters an, voreingestellt ist 0.
- FROM Hier können Sie eine Pufferdatei angeben, die beim Start des Programms gefiltert werden soll. Ist dieses Argument angegeben, dann verhält sich 'MailFilter' wie ein ganz normaler DOS-Befehl und beendet sich nach dem Filtern, dadurch wird der Einsatz in Batch-Dateien ermöglicht.
- TO Dieses Argument hat nur Wirkung in Verbindung mit FROM. Es gibt den Namen an, unter dem der gefilterte Puffer gespeichert werden soll. Ist hier nichts angegeben dann wird von dem unter FROM angegebenen Puffer eine Kopie mit dem Namen '<Name>.bak' erstellt, der gefilterte Puffer bekommt dann den ursprünglichen Namen.

Programmstart aus der Shell

- Template: CX\_POPUP/K,CX\_POPKEY/K,CX\_PRIORITY/K/N,PUBSCREEN/K, PORTNAME/K, SETTINGS/K, BOARDLIST/K, REPAIRFILE/K, TOOLPRI/K/N,LEFT/K/N,TOP/K/N,FROM/K,TO/K
- Format: MailFilter [CX\_POPUP <Yes|No>] [CX\_POPKEY <Taste>] [CX\_PRIORITY <Prio>] [PUBSCREEN <Name>] [PORTNAME <Name>] [SETTINGS <Pfad>] [BOARDLIST <Pfad>] [REPAIRFILE <Pfad>] [TOOLPRI <Prio>] [LEFT <linke Ecke>] [TOP <obere Ecke>] [FROM <Pfad>] [TO <Pfad>]

Argumente: Die einzelnen Argumente entsprechen genau denen der ToolTypes. Die in den ToolTypes gespeicherten Argumente werden beim Start aus der Shell ebenfalls ausgewertet wenn sich das Piktogramm 'MailFilter.info' im Programmverzeichnis befindet. Die in der Kommandozeile der Shell übergegebenen Argumente haben Vorrang.

## <span id="page-21-0"></span>**1.15 MailFilter.guide: Menüs**

Die Menüs

Projekt

 $n \in \mathbb{N}$ Filterlisten löschen

öffnen... Projekt öffnen

speichern Projekt speichern

speichern als... Projekt unter neuem Namen speichern

alles aufräumen Einträge mit abgelaufener Haltezeit entfernen

Information... Informationen zum Programm

beenden Programm beenden

Einstellungen

auf zuletzt gespeichertes Projekt neu laden

Piktogramme erzeugen? Beim Speichern ein Piktogramm erzeugen?

Stern als Jokerzeichen? Den '\*' als Jokerzeichen benutzen?

Ohne Meldung reparieren? Requester beim Reparieren abschalten?

Filter... Einstellen der Filterfunktionen

Brettnamen/Pfade...

Ändern der voreingestellten Brettnamen

Protokoll... Einstellen der Protokollfunktion

Puffer

filtern Einen ZCONNECT-Puffer filtern

## <span id="page-22-0"></span>**1.16 MailFilter.guide: Projekt - neu**

Menü Projekt - neu

Löscht alle Einträge des User-, Betreff- und Headerfilters aus dem Speicher.

Tastenkombination: Amiga N

#### <span id="page-22-1"></span>**1.17 MailFilter.guide: Projekt - öffnen...**

Menü Projekt - öffnen... Lädt ein Projekt in den Speicher. Tastenkombination: Amiga O

#### <span id="page-22-2"></span>**1.18 MailFilter.guide: Projekt - speichern**

Menü Projekt - speichern Speichert das aktuelle Projekt unter dem aktuellen Namen ab. Tastenkombination: Amiga W

#### <span id="page-22-3"></span>**1.19 MailFilter.guide: Projekt - speichern als...**

Menü Projekt - speichern als... Speichert das aktuelle Projekt unter einem neuen Namen ab. Tastenkombination: Amiga S

#### <span id="page-23-0"></span>**1.20 MailFilter.guide: Projekt - alles aufräumen**

Menü Projekt - alles aufraeumen

Überprüft bei allen Einträgen, ob seit dem Datum der letzen Verwendung die Haltezeit abgelaufen ist. Alle Einträge mit abgelaufener Haltezeit werden aus den Listen entfernt.

ACHTUNG: Das Projekt wird NICHT automatisch gespeichert!

Tastenkombination: Amiga M

#### <span id="page-23-1"></span>**1.21 MailFilter.guide: Projekt - Information...**

Menü Projekt - Information...

Zeigt Informationen über das Programm an.

Tastenkombination: Amiga ?

#### <span id="page-23-2"></span>**1.22 MailFilter.guide: Projekt - beenden**

Menü Projekt - beenden

Beendet das Programm. Wenn Sie aktuelle Änderungen noch nicht gespeichert haben erfolgt eine Sicherheitsabfrage.

Tastenkombination: Amiga Q

#### <span id="page-23-3"></span>**1.23 MailFilter.guide: Einstellungen - auf zuletzt gespeichertes**

Menü Einstellungen - auf zuletzt gespeichertes

Lädt das zuletzt gespeicherte Projekt. Wenn zuvor noch nicht gespeichert wurde ist dies das Projekt, das bei Programmstart geladen wurde.

Tastenkombination: Amiga L

#### <span id="page-23-4"></span>**1.24 MailFilter.guide: Einstellungen - Piktogramme erzeugen?**

Menü Einstellungen - Piktogramme erzeugen?

Hier können Sie einstellen ob das Programm beim Speichern von Projekten Piktogramme erzeugen soll. Bei abgehaktem Menüpunkt werden Piktogramme erzeugt.

Tastenkombination: Amiga I

#### <span id="page-24-0"></span>**1.25 MailFilter.guide: Einstellungen - Stern als Jokerzeichen?**

Menü Einstellungen - Stern als Jokerzeichen? Mit diesem Menüpunkt können Sie einstellen ob der '\*' als Jokerzeichen verwendet werden soll. Der '\*' wird zwar von AmigaDos unterstützt, dies ist aber kein Standard und muß extra eingeschaltet werden. 'MailFilter' erledigt dies vor dem Filtern eines Puffers automatisch, nach dem Filtern wird der Originalzustand wieder hergestellt. Bei abgeschaltetem Menüpunkt wird der '\*' ebenfalls abgeschaltet, nach dem Filtern wird auch hier der Originalzustand wieder hergestellt. Beim Hinzufügen eines Betreffs mit dem ARexx-Befehl ADDITEM können diesem Betreff automatisch Jokerzeichen vorangestellt und angehängt werden. Bei eingeschaltetem Menüpunkt wird bei dieser Funktion der '\*' benutzt, sonst wird '#?' verwendet. Tastenkombination: Amiga J

#### <span id="page-24-1"></span>**1.26 MailFilter.guide: Einstellungen - Ohne Meldung reparieren?**

Menü Einstellungen - Ohne Meldung reparieren?

Mit Hilfe dieses Menüpunktes können Sie die Requester abschalten, die beim Auftreten eines Fehlers im Puffer angezeigt werden. Ist der Menüpunkt abgehakt, dann werden keine Requester mehr angezeigt. Beim Auftreten einer defekten Headerzeile wird diese automatisch weggeworfen, bei einer defekten Nachricht wird versucht die nächste fehlerfreie Nachricht zu finden.

Tastenkombination: Amiga R

#### <span id="page-24-2"></span>**1.27 MailFilter.guide: Einstellungen - Filter...**

Menü Einstellungen - Filter...

Nach Auswahl dieses Menüpunktes wird ein Fenster geöffnet. Hier können Sie die Voreinstellungen für die Filterlisten und den Crossposting-Filter konfigurieren.

Tastenkombination: Amiga T

- Reihenfolge beim Filtern  $-$ 

Einstellung der Reihenfolge, in der die Listen beim Filtern durchsucht werden sollen. Hier gibt es 6 Möglichkeiten:

```
1. User -> Betreff -> Header
2. User -> Header -> Betreff
3. Betreff -> User -> Header
4. Betreff -> Header -> User
5. Header -> User -> Betreff
6. Header -> Betreff -> User
Sie können z.B. den Betreff-Filter vor dem Userfilter durchsuchen
lassen. Dann werden alle Betreffs gefiltert, ohne daß Nachrichten
```
von Usern, die sich im Userfilter befinden, aus den Threads verloren gehen. Wenn Sie den Headerfilter an die erste Stelle setzen, können Sie vor allen anderen Filtern ganz gezielt nach bestimmten Headern suchen.

```
- Mailtyp
  -------
```
Voreinstellung des Mailtyps, der beim Hinzufügen eines neuen Eintrags eingestellt werden soll.

```
1. Nur öffentliche - nur öffentliche Nachrichten werden gefiltert
2. Nur PM's - nur PM's werden gefiltert
3. Nur Text - nur Textnachrichten werden gefiltert
4. Nur Binär - nur Binärnachrichten werden gefiltert
5. Alle - alle Nachrichten werden gefiltert
6. Keine/Abgeschaltet - Der Eintrag ist deaktiviert und wird beim
                    Filtern nicht berücksichtigt
```

```
- Aktion
  ------
```

```
Voreinstellung der Aktion, die beim Hinzufügen eines neuen
Eintrags eingestellt werden soll.
```

```
1. Mails umleiten
```
--------------

```
Die Nachrichten werden in das unter
           Brett/Pfad
           eingetragene Brett
umgeleitet, der Originalempfänger wird zum 'DISKUSSION-IN' oder
'X-MAILFILTER' Header.
```
2. Mails kopieren

--------------

Die Nachrichten werden in das unter Brett/Pfad eingetragene Brett kopiert, die Original-Nachricht bleibt vollständig erhalten.

3. Mails löschen -------------

Die Nachrichten werden nicht in den Zielpuffer übernommen.

```
4. Mails auslagern
```
--------------- Die Nachrichten werden in das unter Brett/Pfad eingetragene Verzeichnis ausgelagert, die Nachrichten werden nicht in den

Zielpuffer übernommen. 5. Kopie auslagern --------------- Die Nachrichten werden in das unter Brett/Pfad eingetragene Verzeichnis ausgelagert, die Nachrichten werden zusätzlich in den Zielpuffer übernommen. 6. Mails in Puffer --------------- Die Nachrichten werden in den unter Brett/Pfad eingetragenen Puffer ausgelagert, die Nachrichten werden nicht in den Zielpuffer übernommen. 7. Kopie in Puffer --------------- Die Nachrichten werden in den unter Brett/Pfad eingetragenen Puffer ausgelagert, die Nachrichten werden zusätzlich in den Zielpuffer übernommen. 8. ARexx-Script ------------ Dies ist eine Aktion für Spezialisten, die sich mit ZCONNECT und ARexx sehr gut auskennen. Die Nachrichten werden zuerst ausgelagert, dann wird das unter Brett/Pfad angegebene ARexx-Script gestartet. Nach Beenden des ARexx-Scripts wird die bearbeitete Nachricht je nach Rückgabewert in den Zielpuffer übernommen oder gelöscht. Genaueres zu den Aktionen finden Sie unter: Mails umleiten Mails kopieren Mails löschen Mails auslagern Kopie auslagern Mails in Puffer Kopie in Puffer ARexx-Script - Autom. löschen --------------

Voreinstellung für automatisches Löschen, beim Hinzufügen eines neuen

Eintrags wird diese Einstellung übernommen.

- Haltezeit in Tagen ------------------

Voreinstellung der Haltezeit, die beim Hinzufügen eines neuen Eintrags verwendet werden soll.

- Crosspostings filtern ---------------------

Ein- und Ausschalten des Crossposting-Filters, bei abgehaktem Gadget ist der Filter eingeschaltet. Gefilterte Nachrichten werden in das für Crosspostings konfigurierte Brett umgeleitet. Zur Konfiguration dieses Brettes lesen Sie bitte den Abschnitt Brettnamen/Pfade...

- Mindestanzahl Empfänger -----------------------

.

.

Einstellung der Anzahl Empfänger, die eine Nachricht mindestens haben muß, um vom Crossposting-Filter umgeleitet zu werden.

- Brettliste benutzen

Ein- und Ausschalten der Empfängerüberprüfung. Hierzu wird die unter dem Tooltype BOARDLIST

angegebene Brettliste verwendet.

Weitere Informationen zum Filtern finden Sie unter Puffer filtern

#### <span id="page-27-0"></span>**1.28 MailFilter.guide: Einstellungen - Brettnamen/Pfade...**

Menü Einstellungen - Brettnamen/Pfade...

Nach Auswahl dieses Menüpunktes wird ein Fenster geöffnet. In diesem Fenster können Sie die Namen der Filterbretter und Pfade eingeben, die beim Hinzufügen eines Eintrags in die Filterliste benutzt werden sollen.

```
Tastenkombination: Amiga B
```
- Userfilter Brett ---------------- Brett für den Userfilter
- Betreff-Filter Brett -------------------- Brett für den Betreff-Filter
- Headerfilter Brett ------------------

Brett für den Headerfilter

- Auslagerpfad ------------ Verzeichnis zum Auslagern von Nachrichten

Nach der Eingabe wird überprüft ob das angegebene Verzeichnis existiert. Dadurch soll verhindert werden, daß es zu Fehlern beim Auslagern kommt.

Durch Anklicken des Fragezeichens kann per Requester ein Verzeichnis ausgewählt werden. Diese Funktion ist auch über die Tastatur anwählbar, Tastenkombination: SHIFT s

- Externer Puffer ---------------

Name des Puffers zum Auslagern im ZConnect-Format

Nach der Eingabe wird überprüft ob der angegebene Pfad existiert, und ob der Pfad einen Dateinamen enthält. Dadurch soll verhindert werden, daß es zu Fehlern beim Auslagern kommt.

Durch Anklicken des Fragezeichens kann per Requester ein Puffername ausgewählt werden. Diese Funktion ist auch über die Tastatur anwählbar, Tastenkombination: SHIFT e

- Crossposting Brett ------------------ Brett für den Crossposting-Filter
- ARexx-Script ------------

Pfadname des ARexx-Scripts für die Aktion 'ARexx-Script'

Nach der Eingabe wird überprüft ob das angegebene Script existiert, Dadurch soll verhindert werden, daß es zu Fehlern beim Aufrufen des Scripts kommt.

Durch Anklicken des Fragezeichens kann per Requester ein ARexx-Script ausgewählt werden. Diese Funktion ist auch über die Tastatur anwählbar, Tastenkombination: SHIFT x

- ARexx-Console

-------------

Definition des Ausgabefensters, das bei der Ausführung von ARexx-Scripts verwendet werden soll. Der Platzhalter '%s'steht dabei für den Namen des PublicScreen, auf dem auch MailFilter seine Fenster öffnet. Wenn hier nichts eingetragen ist werden die Standard Ein- und Ausgabedateien von MailFilter verwendet, beim Start von der Workbench wird kein Ausgabefenster geöffnet.

Durch Anklicken des Ausrufezeichens kann ein Standardeintrag in das Eingabefeld eingetragen werden, dieser wird aus der Umgebungsvariablen 'MAILFILTER\_CONSOLE' ausgelesen. Wenn die Variable nicht existiert wird eine Einstellung vom Programm vorgegeben. Diese Funktion ist auch über die Tastatur anwählbar,

```
Tastenkombination: SHIFT n
```
#### <span id="page-29-0"></span>**1.29 MailFilter.guide: Einstellungen - Protokoll...**

```
Menü Einstellungen - Protokoll...
```
Nach Auswahl dieses Menüpunktes wird ein Fenster geöffnet, in dem Sie die Protokollfunktion konfigurieren können.

Tastenkombination: Amiga P

```
- Mails umleiten
 Mails kopieren
 Mails löschen
 Mails auslagern
 Kopie auslagern
 Mails in Puffer
 Kopie in Puffer
 ARexx-Script
 ---------------
 Diese Gadgets geben an, ob die entsprechende Aktion protokolliert
 werden soll, ein abgehaktes Gadget schaltet das Protokollieren
 der jeweiligen Aktion ein.
- Reparaturen
  -----------
 Gibt an, ob das Reparieren von Puffern protokolliert werden soll
- Crosspostings
  -------------
 Gibt an, ob das Filtern von Crosspostings protokolliert werden soll
- Protokoll Brett
  ---------------
 Hier wird das Brett angeben, in das die Protokollnachrichten
 geschickt werden sollen
- Box.Domain
 ----------
 Für die Erstellung der Protokollnachrichten ist der Boxname inclusive
 Domain erforderlich. In dieses Feld muß der komplette Teil, der in
 Ihrer Netzadresse hinter dem '@' steht, eingegeben werden. Ein User
 mit der Adresse 'j.user@box.do.main' müßte z.B. folgendes eintragen:
 box.do.main
```
#### <span id="page-29-1"></span>**1.30 MailFilter.guide: Puffer - filtern**

Menü Puffer - filtern...

Filtert einen ZCONNECT-Puffer. Zur Auswahl öffnet sich ein Datei-

```
Auswahlfenster in dem Sie ab 'asl.library V38' auch mehrere Puffer
auswählen können.
Weitere Informationen zum Filtern finden sie unter
                Puffer filtern
               .
```
Tastenkombination: Amiga F

## <span id="page-30-0"></span>**1.31 MailFilter.guide: Gadgets**

Die Gadgets

Filter User- und Betreff-Filter umschalten Liste Anzeige der aktuellen Filterliste Neu Neuen Eintrag zur Liste hinzufügen Löschen Einen Eintrag aus der Liste löschen Kopieren Einen Eintrag kopieren

Nach oben Einen Eintrag in der Liste nach oben bewegen

Nach unten Einen Eintrag in der Liste nach unten bewegen

Sortieren Die angezeigte Liste alphabetisch sortieren

Sort. Datum Die angezeigte Liste nach Datum sortieren

Mailtyp Öffentliche Mails, PM's oder alle filtern

Aktion Mails umleiten, kopieren oder löschen

Muster Muster nach dem gefiltert werden soll

Empfänger

Muster für Empfänger, nach dem gefiltert werden soll Brett/Pfad Name des Bretts, in das umgeleitet wird Datum Datum der letzten Verwendung eines Eintrags Autom. löschen Nach abgelaugfener Haltezeit löschen? Haltezeit in Tagen Haltezeit eines Eintrags Speichern Fenster schließen und Projekt speichern Verbergen Fenster schließen

#### <span id="page-31-0"></span>**1.32 MailFilter.guide: Gadget - Filter**

Gadget - Filter

Schaltet die

Liste auf User-, Betreff- oder Headerfilter um.

Tastenkombination: f

#### <span id="page-31-1"></span>**1.33 MailFilter.guide: Gadget - Liste**

Gadget - Liste

In diesem Gadget wird die Liste der User-, Betreff- oder Headerfilter angezeigt, umschalten können Sie mit dem Gadget Filter

Tastenkombination: Cursor unten - ein Eintrag nach unten Cursor oben - ein Eintrag nach oben

#### <span id="page-31-2"></span>**1.34 MailFilter.guide: Gadget - Neu**

.

Gadget - Neu Fügt einen neuen Eintrag in die aktuelle Liste ein Tastenkombination: n

#### <span id="page-32-0"></span>**1.35 MailFilter.guide: Gadget - Löschen**

Gadget - Löschen Löscht den selektierten Eintrag aus der Liste Tastenkombination: l

#### <span id="page-32-1"></span>**1.36 MailFilter.guide: Gadget - Kopieren**

Gadget - Kopieren Kopiert den selektierten Eintrag Tastenkombination: k

#### <span id="page-32-2"></span>**1.37 MailFilter.guide: Gadget - Nach oben**

Gadget - Nach oben Bewegt den selektierten Eintrag in der Liste um einen Eintrag nach oben Tastenkombination: o

#### <span id="page-32-3"></span>**1.38 MailFilter.guide: Gadget - Nach unten**

Gadget - Nach unten

Bewegt den selektierten Eintrag in der Liste um einen Eintrag nach unten Tastenkombination: u

#### <span id="page-32-4"></span>**1.39 MailFilter.guide: Gadget - Sortieren**

Gadget - Sortieren

Sortiert die gerade angezeigte Liste alphabetisch

Tastenkombination: r

## <span id="page-33-0"></span>**1.40 MailFilter.guide: Gadget - Sort. Datum**

Gadget - Sort. Datum

Sortiert die gerade angezeigte Liste nach dem Datum, an dem die Einträge das letzte Mal verwendet wurden. Die aktuellen Einträge stehen dann oben in der Liste.

```
Tastenkombination: d
```
## <span id="page-33-1"></span>**1.41 MailFilter.guide: Gadget - Mailtyp**

```
Gadget - Mailtyp
```
Mit diesem Gadget kann eingestellt werden welche der Mails, auf die das Muster des selektierten Eintrags passt gefiltert werden sollen. Fünf Möglichkeiten stehen zur Verfügung: 1. Nur öffentliche --------------- Nur Nachrichten deren Empfänger ein öffentliches Brett ist, werden gefiltert 2. Nur PM's -------- Nur persönliche Nachrichten werden gefiltert 3. Nur Text --------

Nur Textnachrichten werden gefiltert

- 4. Nur Binär -------- nur Binärnachrichten werden gefiltert
- 5. Alle ----

Alle Nachrichten werden gefiltert

5. Keine/Abgeschaltet ------------------

Der Eintrag ist deaktiviert und wird beim Filtern nicht berücksichtigt

Tastenkombination: t

.

Weitere Informationen zum Filtern finden sie unter Puffer filtern

#### <span id="page-34-0"></span>**1.42 MailFilter.guide: Gadget - Aktion**

Gadget - Aktion

Mit diesem Gadget kann eingestellt werden welche Aktion beim Filtern einer Mail durchgeführt werden soll. Acht Möglichkeiten stehen zur Verfügung:

1. Mails umleiten

--------------

Die Nachrichten werden in das unter Brett/Pfad eingetragene Brett umgeleitet, der Originalempfänger wird zum 'DISKUSSION-IN' oder 'X-MAILFILTER' Header.

2. Mails kopieren

--------------

Die Nachrichten werden in das unter Brett/Pfad eingetragene Brett kopiert, die Original-Nachricht bleibt vollständig erhalten.

3. Mails löschen

Die Nachrichten werden nicht in den Zielpuffer übernommen.

4. Mails auslagern ---------------

-------------

Die Nachrichten werden in das unter Brett/Pfad eingetragene Verzeichnis ausgelagert, die Nachrichten werden nicht in den Zielpuffer übernommen.

5. Kopie auslagern

---------------

Die Nachrichten werden in das unter Brett/Pfad eingetragene Verzeichnis ausgelagert, die Nachrichten werden zusätzlich in den Zielpuffer übernommen.

6. Mails in Puffer

--------------- Die Nachrichten werden in den unter Brett/Pfad

eingetragenen Puffer ausgelagert, die Nachrichten werden nicht in den Zielpuffer übernommen.

7. Kopie in Puffer ---------------

> Die Nachrichten werden in den unter Brett/Pfad eingetragenen Puffer ausgelagert, die Nachrichten werden zusätzlich in den

Zielpuffer übernommen. 8. ARexx-Script ------------ Dies ist eine Aktion für Spezialisten, die sich mit ZCONNECT und ARexx sehr gut auskennen. Die Nachrichten werden zuerst ausgelagert, dann wird das unter Brett/Pfad angegebene ARexx-Script gestartet. Nach Beenden des ARexx-Scripts wird die bearbeitete Nachricht je nach Rückgabewert in den Zielpuffer übernommen oder gelöscht. Genaueres zu den Aktionen finden Sie unter: Mails umleiten Mails kopieren Mails löschen Mails auslagern Kopie auslagern Mails in Puffer Kopie in Puffer ARexx-Script

Tastenkombination: a

Weitere Informationen zum Filtern finden sie unter Puffer filtern

#### <span id="page-35-0"></span>**1.43 MailFilter.guide: Gadget - Muster**

.

.

Gadget - Muster

Hier geben Sie beim Userfilter den Usernamen und beim Betreff-Filter den Betreff an, der gefiltert werden soll. In diesem Gadget sind alle AmigaDOS-Namensmuster erlaubt.

Weitere Informationen zum Filtern finden sie unter Puffer filtern

Tastenkombination: m

Tastenkombination: TAB

#### <span id="page-36-0"></span>**1.44 MailFilter.guide: Gadget - Empfänger**

Gadget - Empfänger

Hier können Sie einen Empfänger angeben, den eine Mail haben muß um gefiltert zu werden. Wenn Sie hier nichts angeben dann wird jede passende Mail, ohne Rücksicht auf den Empfänger, gefiltert. In diesem Gadget sind alle AmigaDOS-Namensmuster erlaubt. Bei '/Z-NETZ/\*' werden z.B. alle Mails gefiltert deren Empfänger ein Z-Netz-Brett ist.

Weitere Informationen zum Filtern finden sie unter Puffer filtern

Tastenkombination: e

.

#### <span id="page-36-1"></span>**1.45 MailFilter.guide: Gadget - Brett/Pfad**

Gadget - Brett/Pfad

In diesem Feld geben Sie das Brett an, in das eine Mail die auf das

#### Muster

des selektierten Eintrags passt umgeleitet werden soll, es ist hier ebenfalls möglich eine Adresse anzugeben. Nach Drücken der RETURN-Taste werden nicht erlaubte Zeichen durch '-' ersetzt. Wenn der angegebene Text einen '/' enthält, wird angenommen, daß es sich um einen Brettnamen handelt. Der Brettname wird dann entsprechend neu formatiert, am Anfang wird ein '/' eingefügt und alle Buchstaben werden in Großbuchstaben umgewandelt.

Bei den Aktionen

Mails auslagern und Kopie auslagern wird hier der

Pfad des Verzeichnissses angegeben, in das die Nachrichten ausgelagert werden sollen. Um Fehler beim Auslagern so weit wie möglich zu vermeiden wird überprüft ob das angegebene Verzeichnis existiert. Der Dateiname, unter dem eine Nachricht ausgelagert wird, wird normalerweise aus dem Header der jeweiligen Nachricht entnommen. Sie können aber auch hier einen Dateinamen angeben, der dann beim Auslagern verwendet wird.

Bei den Aktionen

Mails in Puffer und Kopie in Puffer wird hier der

Pfad des ZConnect-Puffers angegeben, an den die Nachrichten angehängt werden sollen. Um Fehler beim Auslagern so weit wie möglich zu vermeiden wird überprüft ob der angegebene Pfad existiert, und ob der Pfad einen Dateinamen enthält.

Bei der Aktion ARexx-Script wird hier der Pfadname des auszuführenden Scripts angegeben. Nach der Eingabe wird überprüft ob das angegebene Script existiert. Dadurch soll verhindert werden, daß es zu Fehlern beim Aufrufen des Scripts kommt.

In den letzten drei Fällen können Sie durch Anklicken des Fragezeichens per Requester einen Verzeichnis-, Puffer-, oder Scriptnamen auswählen. Diese Funktion ist auch über die Tastatur anwählbar, Tastenkombination: SHIFT b

Wenn Sie nichts angeben, dann wird beim Filtern einer Nachricht das voreingestellte Filterbrett oder der voreingestellte Pfad verwendet.

Weitere Informationen zum Filtern finden sie unter Puffer filtern

Tastenkombination: b

.

#### <span id="page-37-0"></span>**1.46 MailFilter.guide: Gadget - Datum**

Gadget - Datum

In diesem Feld wird angezeigt wann der aktuelle Eintrag zum letzten Mal geändert, oder wann beim Filtern eine Übereinstimmung gefunden wurde. Beim Ändern der Haltezeit oder Autom. löschen bleibt das Datum unverändert, es kann auch nicht manuell verändert werden. Das Datum wird in der normalen Textfarbe dargestellt, bei Einträgen deren Haltezeit abgelaufen ist, und die deshalb beim

Aufräumen gelöscht würden, wird das Datum in der Farbe für wichtigen Text dargestellt. Dies ist erst ab Kickstart 3.0 wirksam.

Wenn beim Filtern das Datum von einem oder mehreren Einträgen geändert wurde ist dies nicht dauerhaft gespeichert. Dazu müssen Sie das Gadget

Speichern anwählen. Bei Verwendung des ARexx-Scripts 'FilterPuffer.rexx' wird dies nach dem Filtern automatisch erledigt.

#### <span id="page-37-1"></span>**1.47 MailFilter.guide: Gadget - Autom. löschen**

Gadget - Autom. löschen

Hier können Sie einstellen ob ein Eintrag beim

Aufräumen nach Ablauf der Haltezeit automatisch gelöscht werden soll.

```
Tastenkombination: c
```
#### <span id="page-38-0"></span>**1.48 MailFilter.guide: Gadget - Haltezeit**

Gadget - Haltezeit Hier wird die Zeit in Tagen angegeben, die ein Eintrag nicht verwendet sein muß, damit er beim Aufräumen gelöscht wird. Ein Eintrag wird nur dann gelöscht, wenn Autom. löschen eingestellt ist. Tastenkombination: h

# <span id="page-38-1"></span>**1.49 MailFilter.guide: Gadget - Speichern**

Gadget - Speichern

Speichert das aktuelle Projekt unter dem aktuellen Namen ab.

Das Fenster wird automatisch geschlossen, dies können Sie verhindern indem Sie beim Anklicken die 'SHIFT-Taste' gedrückt halten.

Tastenkombination: s - speichert und schließt das Fenster S - speichert, das Fenster bleibt geöffnet

#### <span id="page-38-2"></span>**1.50 MailFilter.guide: Gadget - Verbergen**

Gadget - Verbergen

Schließt das Fenster, das Programm bleibt im Speicher.

Tastenkombination: v

#### <span id="page-38-3"></span>**1.51 MailFilter.guide: ARexx-Interface**

Das ARexx-Interface

Der Name des ARexx-Port ist voreingestellt als 'MAILFILTER'.

Sie können diesen Namen ändern indem Sie beim Programmstart das Argument 'PORTNAME' angeben. Wenn eine Funktion einen Fehler zurückgibt, dann wird in einigen Fällen in der Variablen 'rc2' eine näherere Fehlerbeschreibung gespeichert. Dies kann ein Text oder ein AmigaDOS-Fehlercode sein.

Das Programm kennt 21 ARexx-Befehle, dies sind im einzelnen:

ACTIVATE Fenster öffnen und aktivieren

DEACTIVATE Fenster schließen

LOCKGUI Eingaben sperren

UNLOCKGUI Eingabesperre aufheben

ZIPWINDOW Fenster verkleinern/vergrößern

WINDOWTOBACK Fenster nach hinten

WINDOWTOFRONT Fenster nach vorne

GETATTR Programmparameter ermitteln

SETATTR Programmparameter setzen

ADDITEM Eintrag zu einer Liste hinzufügen

GETITEM Eintrag aus einer Liste lesen

REMITEM Eintrag aus einer Liste löschen

SORT Eine Liste alphabetisch sortieren

SORTDATE Eine Liste nach Datum sortieren SELECTHEADER Headerzeile auswählen

CLEAR Listen im Speicher löschen

OPEN Einstellungen laden

SAVE Einstellungen speichern

SAVEAS Einstellungen unter neuem Namen speichern

CRUNCH Einträge mit abgelaufener Haltezeit entfernen

FILTER Puffer filtern

HELP Hilfe zu ARexx-Befehlen anfordern

QUIT Programm beenden

## <span id="page-40-0"></span>**1.52 MailFilter.guide: ARexx-Interface - ACTIVATE**

ARexx-Interface - ACTIVATE Format: ACTIVATE Befehlsmuster: ' Funktion: Öffnet das Fenster des Programms und bringt den Screen in den Vordergrund, wenn das Fenster gerade im verkleinerten Zustand ist wird es wieder auf normale Größe gebracht. Argumente:  $\mathbf{r}$ Ergebnis: Gibt einen Fehler zurück wenn das Fenster nicht geöffnet werden konnte

## <span id="page-41-0"></span>**1.53 MailFilter.guide: ARexx-Interface - DEACTIVATE**

```
ARexx-Interface - DEACTIVATE
Format:
   DEACTIVATE
Befehlsmuster:
   \overline{ }Funktion:
    Schließt das Fenster des Programms
Argumente:
    \mathbf{r}Ergebnis:
    \mathcal{L}_{\mathcal{A}}
```
## <span id="page-41-1"></span>**1.54 MailFilter.guide: ARexx-Interface - LOCKGUI**

```
ARexx-Interface - LOCKGUI
Format:
   LOCKGUI
Befehlsmuster:
   \overline{ }Funktion:
   Schaltet das Fenster in einen Zustand, in dem keine Eingaben
   gemacht werden können. Dieser Zustand kann durch
                  UNLOCKGUI
                      wieder aufgehoben werden.
Argumente:
   \boldsymbol{r}Ergebnis:
   \boldsymbol{r}
```
## <span id="page-41-2"></span>**1.55 MailFilter.guide: ARexx-Interface - UNLOCKGUI**

```
ARexx-Interface - UNLOCKGUI
Format:
   UNLOCKGUI
Befehlsmuster:
   \mathbf{r}
```

```
Funktion:
   Hebt die durch
                    LOCKGUI
                    erzeugte Eingabesperre des Fensters
   wieder auf.
Argumente:
   \boldsymbol{r}Ergebnis:
   \boldsymbol{r}
```
## <span id="page-42-0"></span>**1.56 MailFilter.guide: ARexx-Interface - ZIPWINDOW**

```
ARexx-Interface - ZIPWINDOW
Format:
   ZIPWINDOW [MIN] [MAX]
Befehlsmuster:
   ZIPWINDOW MIN/S MAX/S
Funktion:
  Verkleinert oder vergrößert das Fenster
Argumente:
  MIN - Das Fenster wird verkleinert
  MAX - Das Fenster wird vergößert
   Wenn keines der Argumente angegeben ist wird das Fenster auf die
   jeweils andere Größe gebracht.
Ergebnis:
   Gibt eine Warnung zurück wenn das Fenster nicht geöffnet war
```
## <span id="page-42-1"></span>**1.57 MailFilter.guide: ARexx-Interface - WINDOWTOBACK**

```
ARexx-Interface - WINDOWTOBACK
Format:
   WINDOWTOBACK
Befehlsmuster:
   \boldsymbol{r}Funktion:
   Legt das Fenster hinter alle anderen Fenster
Argumente:
   '
```

```
Ergebnis:
   Gibt eine Warnung zurück wenn das Fenster nicht geöffnet war
```
#### <span id="page-43-0"></span>**1.58 MailFilter.guide: ARexx-Interface - WINDOWTOFRONT**

```
ARexx-Interface - WINDOWTOFRONT
Format:
   WINDOWTOFRONT
Befehlsmuster:
   '
Funktion:
   Bringt das Fenster in den Vordergrund vor alle anderen Fenster
Argumente:
   \mathbf{r}Ergebnis:
   Gibt eine Warnung zurück wenn das Fenster nicht geöffnet war
```
#### <span id="page-43-1"></span>**1.59 MailFilter.guide: ARexx-Interface - GETATTR**

```
ARexx-Interface - GETATTR
Format:
  GETATTR [FIELD] <Feldname> [STEM <Variable.>] [VAR <Variable>]
Befehlsmuster:
  GETATTR FIELD, STEM/K, VAR/K
Funktion:
  Ermittelt Parameter des Programms.
Argumente:
  FIELD - Der Name des Feldes, das ausgelesen werden soll
         Gültige Feldnamen sind:
          ----------------------------------------------------
         version - Versionsstring des Programms
         screen - - Name des benutzten Public-Screen
         arexx - Name des ARexx-Port
         filename - Pfadname der Prefs-Datei
         path - Verzeichnis der Prefs-Datei
         file - Dateiname der Prefs-Datei
         repairfile - Name der Datei, in die defekte
                             Nachrichten geschrieben werden
         boardlist - Name der Brettliste, die zur Überprüfung
                             der Empfänger benutzt werden soll
         changes - Anzahl Änderungen
```
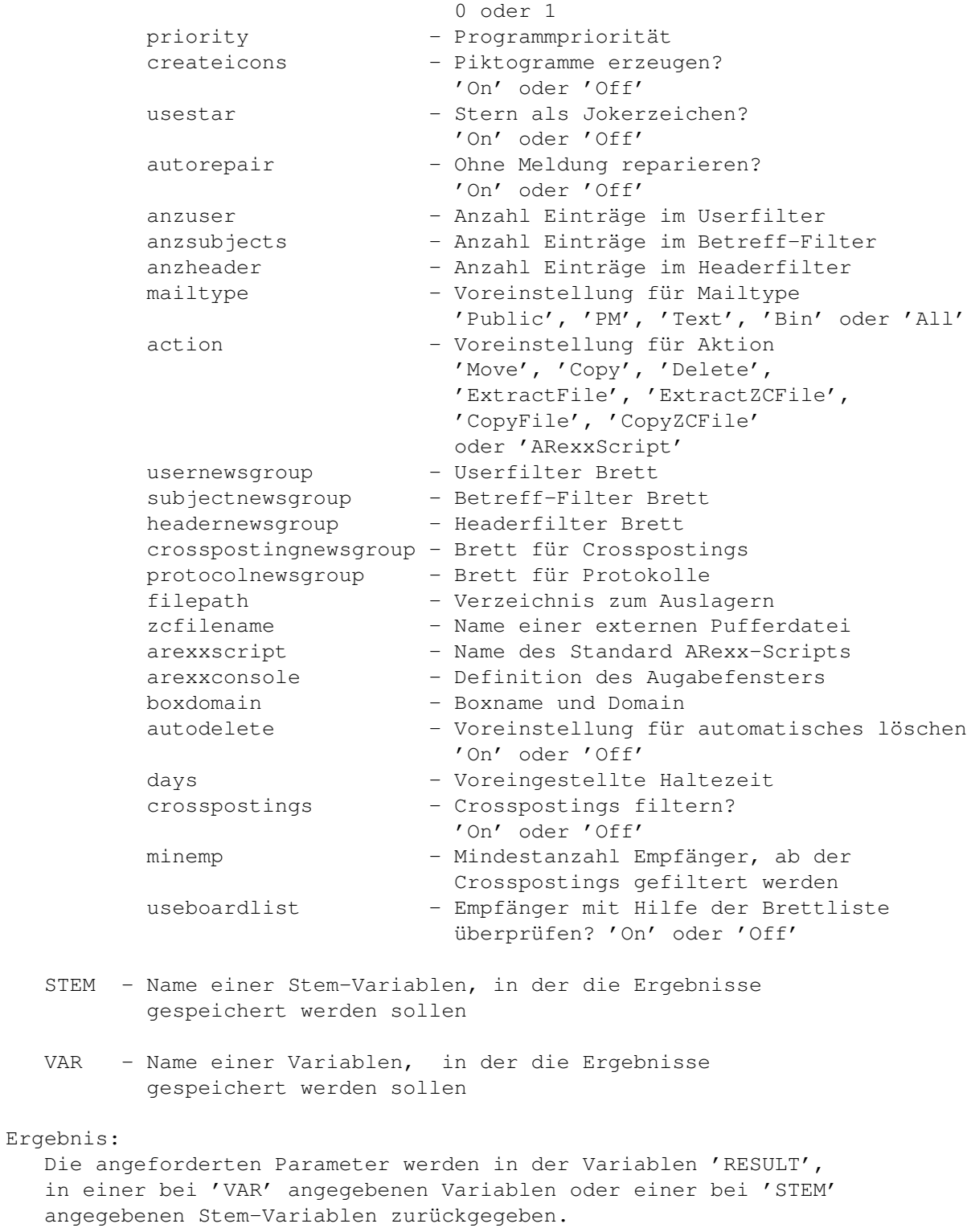

## <span id="page-44-0"></span>**1.60 MailFilter.guide: ARexx-Interface - SETATTR**

ARexx-Interface - SETATTR

Format:

SETATTR [FIELD] <Feldname> [VALUE] <Wert> [STEM <Variable>] [VAR <Variable>]

```
Befehlsmuster:
  SETATTR FIELD, VALUE, STEM/K, VAR/K
Funktion:
  Setzt Parameter des Programms.
Argumente:
  FIELD - Der Name des Feldes, das gesetzt werden soll
         Gültige Feldnamen sind:
          -----------------------------------------------
          screen - Name des Public-Screen
         repairfile - Name der Datei, in die defekte
                              Mails geschrieben werden
         boardlist - Name der Brettliste, die zur Überprüfung
                              der Empfänger benutzt werden soll
         changes - Anzahl Änderungen
                               0 oder 1
         priority - Programmpriorität
         createicons - Piktogramme erzeugen?
                               'On' oder 'Off'
         usestar - Stern als Jokerzeichen?
                               'On' oder 'Off'
         autorepair - Ohne Meldung reparieren?
                               'On' oder 'Off'
         mailtype - Voreinstellung für Mailtype
                               'Public', 'PM', 'Text', 'Bin' oder 'All'
         action - Voreinstellung für Aktion
                               'Move', 'Copy', 'Delete',
                               'ExtractFile', 'ExtractZCFile',
                               'CopyFile', 'CopyZCFile'
                               oder 'ARexxScript'
         usernewsgroup - Userfilter Brett<br>subjectnewsgroup - Betreff-Filter B<br>mistarfilter Bre
                             - Betreff-Filter Brett
         headernewsgroup - Headerfilter Brett
         crosspostingnewsgroup - Brett für Crosspostings
          protocolnewsgroup - Brett für Protokolle
          filepath - Verzeichnis zum Auslagern
          zcfilename - Name einer externen Pufferdatei
          arexxscript - Name des Standard ARexx-Scripts
          arexxconsole - Definition des Augabefensters
         boxdomain - Boxname und Domain
         autodelete - Voreinstellung für automatisches löschen
                               'On' oder 'Off'
         days - Voreinstellung für Haltezeit
         crosspostings - Crosspostings filtern?
                               'On' oder 'Off'
         minemp - Mindestanzahl Empfänger, ab der
                               Crosspostings gefiltert werden
         useboardlist - Empfänger mit Hilfe der Brettliste
                               überprüfen? 'On' oder 'Off'
```
VALUE - Der Wert, der gesetzt werden soll

STEM - Name einer Stem-Variablen, die den/die Werte enthält

#### Ergebnis:

Gibt einen Fehler zurück wenn ein unbekanntes Feld oder ein unbekannter Wert übergeben wurde.

#### <span id="page-46-0"></span>**1.61 MailFilter.guide: ARexx-Interface - ADDITEM**

```
ARexx-Interface - ADDITEM
```
Format:

ADDITEM TO <User|Subject|Header> [PATTERN] <Muster> [EMPPATTERN] <Muster> [NEWSGROUP] <Brett> [MAILTYPE] <Public|PM|Text|Bin|All> [ACTION] <Move|Copy|Delete|ExtractFile|CopyFile|ExtractZCFile|CopyZCFile| ARexxScript> [AUTODELETE] <On|Off> [DAYS] <Haltezeit in Tagen> [NODUPES] [CONVERT] [POPUP] [SORT] [STEM <Variable>] [VAR <Variable>]

#### Befehlsmuster:

```
ADDITEM TO/K/A, PATTERN, EMPPATTERN, NEWSGROUP, MAILTYPE, ACTION, AUTODELETE,
        DAYS, NODUPES/S, CONVERT/S, POPUP/S, SORT/S, STEM/K, VAR/K
```
#### Funktion:

Fügt einen neuen Eintrag zu einer Liste hinzu.

#### Argumente:

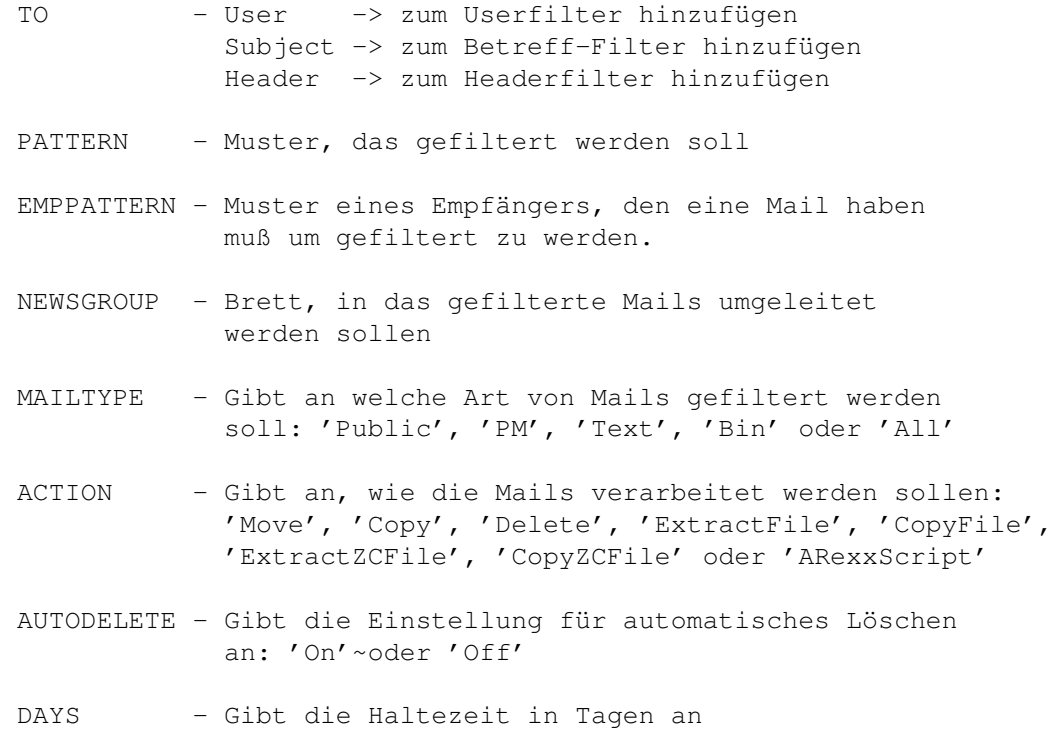

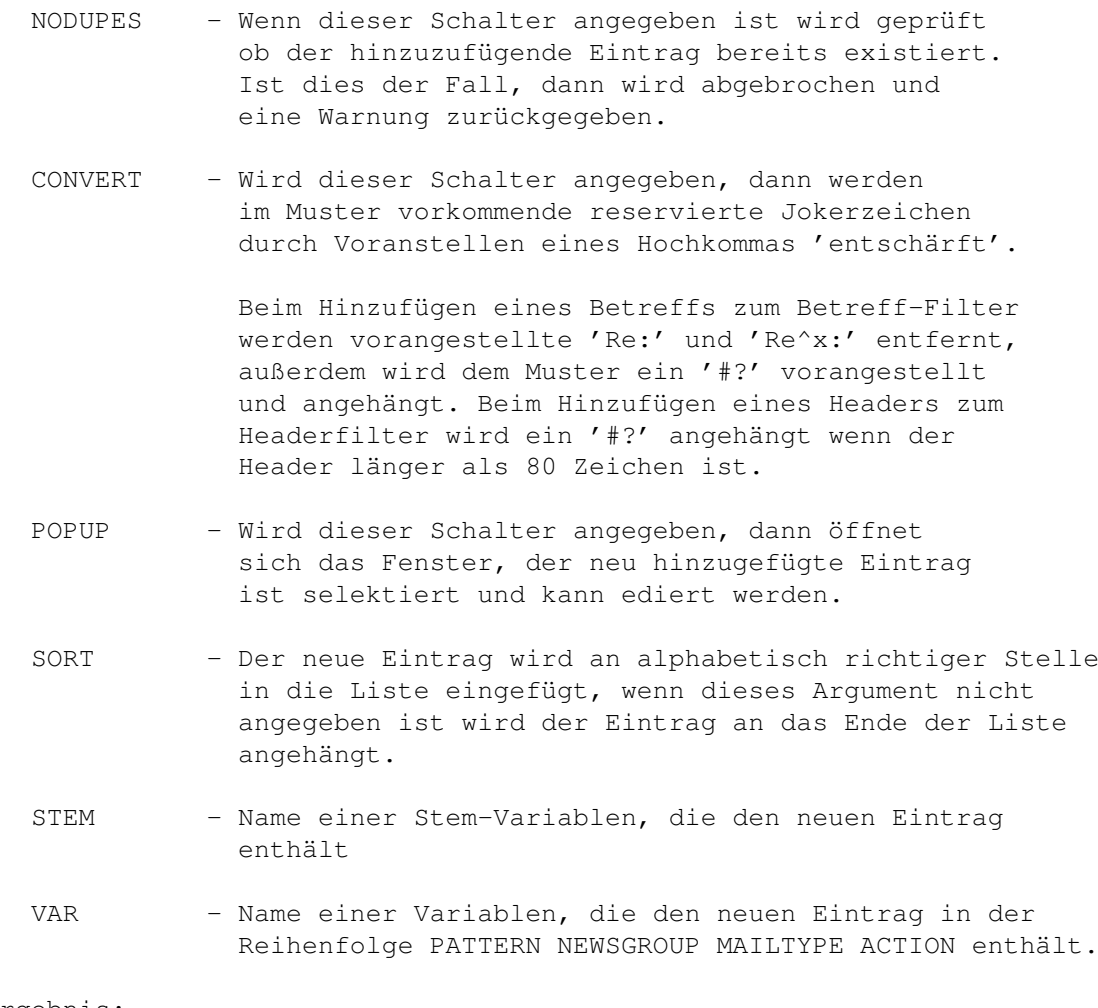

Ergebnis:

Gibt einen Fehler zurück wenn der Eintrag nicht zur angegebenen Liste hinzugefügt werden konnte.

## <span id="page-47-0"></span>**1.62 MailFilter.guide: ARexx-Interface - GETITEM**

ARexx-Interface - GETITEM

Format:

GETITEM FROM <User|Subject|Header> [NAME <Muster>] [TOP] [BOTTOM] [NEXT] [PREV] [STEM <Variable.>] [VAR <Variable>]

Befehlsmuster: GETITEM FROM/K/A, NAME/K, TOP/S, BOTTOM/S, NEXT/S, PREV/S, STEM/K, VAR/K

Funktion:

Sucht einen Eintrag in einer Liste und gibt diesen, wenn er gefunden wurde als Ergebnis zurück. Die Felder einer Stem-Variablen entsprechen denen des Befehls ADDITEM .

Argumente:

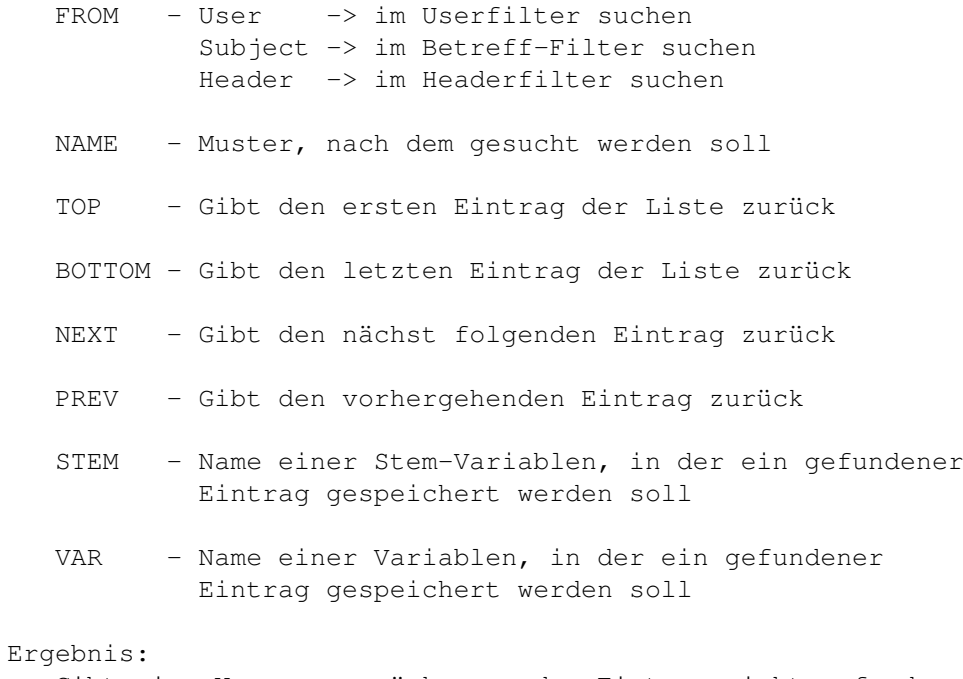

Gibt eine Warnung zurück wenn der Eintrag nicht gefunden, oder bei NEXT oder PREV das Ende der Liste erreicht wurde.

#### <span id="page-48-0"></span>**1.63 MailFilter.guide: ARexx-Interface - REMITEM**

```
ARexx-Interface - REMITEM
Format:
   REMITEM FROM <User|Subject|Header> NAME <Muster>
Befehlsmuster:
   REMITEM FROM/K/A, NAME/K/A
Funktion:
   Entfernt einen Eintrag aus einer Liste
Argumente:
   FROM - User -> aus dem Userfilter entfernen
           Subject -> aus dem Betreff-Filter entfernen
            Header -> aus dem Headerfilter entfernen
   NAME - Muster, dessen Eintrag entfernt werden soll
Ergebnis:
   Gibt eine Warnung zurück, wenn der zu entfernende Eintrag
   nicht gefunden wurde.
```
#### <span id="page-48-1"></span>**1.64 MailFilter.guide: ARexx-Interface - SORT**

 $\pmb{r}$ 

```
ARexx-Interface - SORT
Format:
   SORT LIST <User|Subject|Header>
Befehlsmuster:
   SORT LIST/A
Funktion:
   Sortiert die angegebene Liste alphabetisch
Argumente:
   LIST - User -> Die Userfilter-Liste wird sortiert
          Subject -> Die Betreff-Filter-Liste wird sortiert
          Header -> Die Headerfilter-Liste wird sortiert
Ergebnis:
   \mathbf{r}
```
#### <span id="page-49-0"></span>**1.65 MailFilter.guide: ARexx-Interface - SORTDATE**

```
ARexx-Interface - SORTDATE
Format:
   SORTDATE LIST <User|Subject|Header>
Befehlsmuster:
   SORTDATE LIST/A
Funktion:
   Sortiert die angegebene Liste nach Datum, die aktuellen Einträge
   stehen danach oben in der Liste.
Argumente:
   LIST - User -> Die Userfilter-Liste wird sortiert
          Subject -> Die Betreff-Filter-Liste wird sortiert
          Header -> Die Headerfilter-Liste wird sortiert
Ergebnis:
```
#### <span id="page-49-1"></span>**1.66 MailFilter.guide: ARexx-Interface - SELECTHEADER**

```
ARexx-Interface - SELECTHEADER
Format:
   SELECTHEADER FILENAME <Name der Nachrichtendatei>
                [PUBSCREEN <Name des Public-Screen>]
                [STEM <Variable.>] [VAR <Variable>]
Befehlsmuster:
```
SELECTHEADER FILENAME/A, PUBSCREEN/K, STEM/K, VAR/K

Funktion:

Liest eine Nachrichtendatei ein und zeigt alle gefundenen Headerzeilen in einem Auswahlfenster an. Aus der Liste kann eine Zeile ausgewählt werden.

#### Argumente:

- FILENAME Der Name der Nachrichtendatei, aus der ein Header ausgewählt werden soll.
- PUBSCREEN Der Name des Public-Screen, auf dem das Auswahlfenster geöffnet werden soll.
- STEM Name einer Stem-Variablen, in deren Feld 'HEADER' die ausgewählte Headerzeile gespeichert werden soll.
- VAR Name einer Variablen, in der die ausgewählte Headerzeile gespeichert werden soll.

Ergebnis:

Die ausgewählte Headerzeile wird in der Variablen 'RESULT', in einer bei 'VAR' angegebenen Variablen oder im Feld 'HEADER' einer bei 'STEM' angegebenen Stem-Variablen zurückgegeben. Die Funktion gibt in 'RC' eine Warnung zurück wenn keine Headerzeile ausgewählt wurde.

#### <span id="page-50-0"></span>**1.67 MailFilter.guide: ARexx-Interface - CLEAR**

```
ARexx-Interface - CLEAR
 Format:
   CLEAR [FORCE]
 Befehlsmuster:
   CLEAR FORCE/S
 Funktion:
    Löscht alle Einträge des User-, Betreff- und Headerfilters aus dem Speicher.
 Argumente:
    FORCE - Ist dieses Argument angegeben, dann wird bei noch nicht
            gespeicherten Änderungen keine Sicherheitsabfrage durchgeführt.
 Ergebnis:
    Gibt eine Warnung zurück wenn eine Sicherheitsabfrage negativ
    beantwortet wurde und die Listen deshalb nicht gelöscht wurden.
1.68 MailFilter.guide: ARexx-Interface - OPEN
```

```
ARexx-Interface - OPEN
```
Format: OPEN [FILENAME <Pfadname>] [FORCE] Befehlsmuster: OPEN FILENAME/K,FORCE/S Funktion: Lädt ein Projekt in den Speicher Argumente: FILENAME - Pfadname der Datei, die geladen werden soll FORCE - Ist dieses Argument angegeben, dann wird bei noch nicht gespeicherten Änderungen keine Sicherheitsabfrage durchgeführt. Ergebnis: Gibt eine Warnung zurück wenn der Ladevorgang abgebrochen wurde

## <span id="page-51-0"></span>**1.69 MailFilter.guide: ARexx-Interface - SAVE**

ARexx-Interface - SAVE Format: SAVE Befehlsmuster: ' Funktion: Speichert das aktuelle Projekt unter dem aktuellen Namen ab Argumente:  $\boldsymbol{r}$ Ergebnis: Gibt einen Fehler zurück wenn nicht gespeichert werden konnte

#### <span id="page-51-1"></span>**1.70 MailFilter.guide: ARexx-Interface - SAVEAS**

Argumente:

```
ARexx-Interface - SAVEAS
Format:
  SAVEAS [NAME <Pfadname>]
Befehlsmuster:
  SAVEAS NAME/K
Funktion:
   Speichert das aktuelle Projekt unter einem neuen Namen ab
```
NAME - Pfadname der Datei, in der die Einstellungen gespeichert werden sollen Ergebnis: Gibt eine Warnung zurück wenn das Speichern abgebrochen wurde

### <span id="page-52-0"></span>**1.71 MailFilter.guide: ARexx-Interface - CRUNCH**

```
ARexx-Interface - CRUNCH
Format:
   CRUNCH
Befehlsmuster:
   '
Funktion:
   Überprüft bei allen Einträgen, ob seit dem Datum der letzen Verwendung
   die Haltezeit abgelaufen ist. Alle Einträge mit abgelaufener Haltezeit
   werden aus den Listen entfernt. Das Projekt wird NICHT automatisch
   gespeichert!
Argumente:
   \mathbf{r}Ergebnis:
   \mathbf{r}
```
#### <span id="page-52-1"></span>**1.72 MailFilter.guide: ARexx-Interface - FILTER**

```
ARexx-Interface - FILTER
Format:
  FILTER [FROM <Quellpuffer>] [TO <Zielpuffer>] [JOIN]
Befehlsmuster:
  FILTER FROM/K,TO/K,JOIN/S
Funktion:
   Filtert einen ZCONNECT-Puffer. Ist kein Quellpuffer angegeben, dann
   wird per Filerequester danach gefragt. Wenn kein Zielpuffer angegeben
   ist, dann wird unter dem Namen '<Quellpuffer>.bak' eine Kopie angelegt
   und der gefilterte Puffer wird unter dem Originalnamen gespeichert.
Argumente:
  FROM - Pfadname des Quellpuffers
   TO - Pfadname des Zielpuffers
   JOIN - Wenn dieses Argument angegeben ist wird nur dann ein neuer
          Zielpuffer angelegt, wenn eine Datei mit dem angegebenen Namen
          noch nicht existiert. Sonst wird die Ausgabe an den bestehenden
```
'

Zielpuffer angehängt. Ergebnis: Gibt einen Fehler zurück wenn beim Filtern ein DOS-Fehler aufgetreten ist, ein defekter Header gefunden wurde oder der Filtervorgang vom User abgebrochen wurde.

#### <span id="page-53-0"></span>**1.73 MailFilter.guide: ARexx-Interface - HELP**

```
ARexx-Interface - HELP
Format:
  HELP [COMMAND] [STEM <Variable>] [VAR <Variable>]
Befehlsmuster:
  HELP COMMAND, STEM/K, VAR/K
Funktion:
   Gibt Hilfestellung zu einem oder allen ARexx-Befehlen
Argumente:
   COMMAND - Der Befehl, zu dem Hilfe benötigt wird
   STEM - Name einer Stem-Variablen, in der der
             Hilfstext gespeichert werden soll
   VAR - Name einer Variablen,in der der
             Hilfstext gespeichert werden soll
Ergebnis:
```
#### <span id="page-53-1"></span>**1.74 MailFilter.guide: ARexx-Interface - QUIT**

```
ARexx-Interface - QUIT
Format:
   QUIT [FORCE]
Befehlsmuster:
   QUIT FORCE/S
Funktion:
   Beendet das Programm
Argumente:
   FORCE - Ist dieses Argument angegeben, dann wird bei noch nicht
           gespeicherten Änderungen keine Sicherheitsabfrage durchgeführt.
Ergebnis:
   Gibt eine Warnung zurück wenn eine Sicherheitsabfrage negativ
   beantwortet, und das Programm deshalb nicht beendet wurde.
```
#### <span id="page-54-0"></span>**1.75 MailFilter.guide: Puffer filtern**

#### Das Filtern eines Puffers

------------------------------ WICHTIG ------------------------------

Beim Filtern von Mails werden die Empfängerzeilen in den Mailheadern, verändert, deshalb darf 'MailFilter' \*nur von Points\* benutzt werden! Alle Systeme die Netzdaten weitergeben dürfen 'MailFilter' \*auf keinen Fall\* verwenden!

------------------------------ WICHTIG ------------------------------

Das Programm filtert einen Puffer immer indem es den angegebenen Quellpuffer einliest und das Ergebnis in einer neuen Datei, dem Zielpuffer, speichert. Der Quellpuffer bleibt dabei vollständig erhalten.

Der Fortgang des Filterns wird durch einen Füllbalken angezeigt. In diesem Fenster befindet sich auch ein Gadget mit dem Sie den Filtervorgang abbrechen können, das Drücken der 'ESC'-Taste oder das Anklicken des Schließsymbols führt ebenfalls zum Abbruch.

Bei der Namensgebung des Zielpuffers gibt es zwei Möglichkeiten:

1. Der Name des Zielpuffers wurde angegeben

Das Ergebnis wird unter dem angegebenen Namen gespeichert.

2. Es wurde kein Name angegeben

Der Quellpuffer wird umbenannt in '<Name des Quellpuffers>.bak'. Das Ergebnis wird unter dem Originalnamen des Puffers gespeichert. Dies ist z.B. der Fall, wenn Sie den Menüpunkt Filtern aus dem Puffer-Menü aufrufen.

Der Filtervorgang:

Das Programm liest aus dem Quellpuffer alle Nachrichten der Reihe nach ein. Nach dem Einlesen eines kompletten Mailheaders wird zuerst geprüft ob es sich um eine öffentliche Nachricht, eine PM, eine Text- oder Binärnachricht handelt. Danach werden, wenn

Brettliste benutzen

#### eingeschaltet ist, bei

einer öffentlichen Nachricht alle Empfänger mit der Brettliste verglichen. Nicht vorhandene Empfänger werden dabei in 'KOP:' umgewandelt. Falls kein Empfänger in der Brettliste gefunden wird bleibt der erste Empfänger der Nachricht erhalten, alle anderen Empfänger werden in 'KOP:' umgewandelt. Jetzt werden Typ, Muster und Empfänger der aktuellen Nachricht in der eingestellten Reihenfolge mit den Einträgen der Filterlisten verglichen.

Wenn Typ, Muster und Empfänger der Nachricht mit dem Eintrag einer Filterliste übereinstimmem muß die Nachricht gefiltert werden. Zuerst wird in dem Eintrag, der zum Filtern geführt hat, das aktuelle Datum vermerkt. Dann wird die Nachricht, je nach eingestellter

die bei

```
Aktion
               , umgeleitet, kopiert, gelöscht
oder ausgelagert:
                Mails umleiten
                Mails kopieren
                Mails löschen
                Mails auslagern
                Kopie auslagern
                Mails in Puffer
                Kopie in Puffer
                ARexx-Script
                Bei jeder Nachricht, die nicht durch den User-, Betreff- und ←
                   Headerfilter
gefiltert wurde, wird bei eingeschaltetem
                Crossposting-Filter
                überprüft,
wie viele Empfänger die Nachricht hat. Wenn mindestens so viele Empfänger
existieren, wie unter
                Mindestanzahl Empfänger
                angegeben ist, dann wird
die Nachricht in das
                Crossposting Brett
                umgeleitet.
Nachdem der Quellpuffer komplett abgearbeitet ist wird an den Zielpuffer
eine Protokollnachricht angehängt. Der Inhalt dieser Nachricht wird durch
```
Protokoll-Einstellungen eingeschalteten Aktionen bestimmt. Diese Protokollnachricht wird nur dann erzeugt, wenn im aktuellen Puffer eine der ausgewählten Aktionen durchgeführt wurde.

Wenn beim Filtern eines Puffers keine Nachricht den Filter überlebt, dann wird kein Zielpuffer angelegt.

#### <span id="page-55-0"></span>**1.76 MailFilter.guide: Aktion - Mails umleiten**

#### Mails umleiten

Die Nachricht wird in das unter Brett/Pfad angegebene Brett umgeleitet indem ein 'EMP-Header' mit dem Brettnamen erzeugt wird. Wenn kein Brett angegeben ist, dann wird hier das voreingestellte Filterbrett

verwendet. Die Originalempfänger der so umgeleiteten Nachricht ← werden nicht gelöscht. Bei öffentlichen Nachrichten wird für jeden Empfänger ein 'DISKUSSION-IN:' Header erzeugt, wenn ein solcher bereits vorhanden ist bleibt er unverändert. Bei Persönlichen Nachrichten und bei bereits vorhandenem 'DISKUSSION-IN:' Header wird für jeden Empfänger ein Header mit der Kennung 'X-MAILFILTER:' erzeugt.

#### <span id="page-56-0"></span>**1.77 MailFilter.guide: Aktion - Mails kopieren**

#### Mails kopieren

Die Nachricht wird wie unter Mails umleiten beschrieben umgeleitet, jedoch wird zusätzlich auch die Originalnachricht in den Zielpuffer übernommen.

#### <span id="page-56-1"></span>**1.78 MailFilter.guide: Aktion - Mails löschen**

Mails löschen

Die Nachricht wird einfach übersprungen und nicht in den Zielpuffer übernommen.

#### <span id="page-56-2"></span>**1.79 MailFilter.guide: Aktion - Mails auslagern**

Mails auslagern

Die Nachricht wird in das unter

Brett/Pfad

#### angegebene Verzeichnis

ausgelagert. Wenn dieser Pfad einen Dateinamen enthält wird die Nachricht unter diesem Namen ausgelagert. Damit könnte z.B. eine Brettliste die den Betreff 'RE: LIST BRETTER' hat unter dem Namen 'Brettliste' ausgelagert werden. Ist der angegebene Pfad ein Verzeichnis, dann wird der Dateiname aus dem Nachrichtenheader entnommen. Wenn die Nachricht einen 'FILE:' Header enthält wird der hier angegebene Dateiname verwendet, sonst wird der Dateiname aus dem Betreff erstellt. Ein der Nachricht vorangestellter Kommentar wird unter dem ermittelten Dateinamen plus der Endung '.kom' gespeichert.

Eine Datei wird IMMER unter dem ermittelten Dateinamen ausgelagert, wenn bereits eine Datei gleichen Namens existiert wird diese NICHT überschrieben sondern vorher umbenannt. Dazu wird an den Namen eine fortlaufende Zahl angehängt, so lange bis ein Name gefunden wird unter dem noch keine Datei existiert. So steht immer die neueste Datei unter dem Originalnamen zur Verfügung, die älteren Versionen liegen fortlaufend durchnummeriert im

gleichen Verzeichnis.

Wenn das zum Auslagern angegebene Verzeichnis nicht existiert wird die Nachricht NICHT ausgelagert. In diesem Fall wird ein Eintrag im Protokoll erstellt, der die Art des aufgetretenen Fehlers und die Nachricht angibt.

Bei jeder ausgelagerten Nachricht wird der Absender dieser Nachricht im Dateikommentar eingetragen.

#### <span id="page-57-0"></span>**1.80 MailFilter.guide: Aktion - Kopie auslagern**

Kopie auslagern

Die Nachricht wird wie unter Mails auslagern beschrieben ausgelagert, jedoch zusätzlich auch in den Zielpuffer übernommen.

#### <span id="page-57-1"></span>**1.81 MailFilter.guide: Aktion - Mails in Puffer**

Mails in Puffer

Die Nachricht wird an die unter Brett/Pfad

angegebene Pufferdatei

angehängt. Die gesamte Nachricht einschließlich Header bleibt dabei unverändert. Wenn der zum Auslagern angegebene Pfad nicht existiert oder keinen Dateinamen enthält wird die Nachricht NICHT ausgelagert. In diesem Fall wird ein Protokolleintrag erstellt, der über den Fehler informiert.

#### <span id="page-57-2"></span>**1.82 MailFilter.guide: Aktion - Kopie in Puffer**

Kopie in Puffer

Die Nachricht wird wie unter Mails in Puffer beschrieben an die Pufferdatei angehängt, jedoch zusätzlich auch in den Zielpuffer übernommen.

#### <span id="page-58-0"></span>**1.83 MailFilter.guide: Aktion - ARexx-Script**

#### ARexx-Script

Diese Aktion ist für Spezialisten gedacht, die sich mit ZCONNECT und ARexx sehr gut auskennen! Das unter Brett/Pfad angegebene ARexx-Script hat vollen Zugriff auf den Header und den Inhalt der Nachricht, Sie sollten genau wissen was Sie tun wenn Sie Änderungen daran vornehmen!

Der Nachrichteninhalt und der Header werden vor dem Aufruf des Scripts getrennt als Dateien gespeichert:

- Header: -------

> Der Header wird unter dem Dateinamen 'T:MailFilter\_Header.mftemp' gespeichert. Die Datei enthält den kompletten Header der Nachricht, abgeschlossen durch eine Leerzeile! Alle Zeichen sind vollständig in den Amiga-Zeichensatz konvertiert, am Zeilenende steht jeweils nur ein LF.

- Inhalt: -------

> Der Inhalt wird unter dem Dateinamen 'T:MailFilter\_Inhalt.mftemp' gespeichert, die Datei enthält den kompletten Nachrichteninhalt. Bei Textnachrichten sind alle Zeichen in den Amiga-Zeichensatz konvertiert, Binärnachrichten werden unverändert gespeichert! Zu den Binärnachrichten zählen auch verschlüsselte Nachrichten, diese Nachrichten werden ebenfalls nicht konvertiert!

Nachdem Header und Inhalt gespeichert wurden wird das ARexx-Script gestartet. Das Script läuft synchron, das heißt MailFilter wartet bis es beendet ist.

- Funktionsweise und Aufbau des Scripts: --------------------------------------

Obwohl das Script synchron läuft können auch Befehle des ARexx-Ports von MailFilter aufgerufen werden. Da die Einstellungen während des Filterns nicht verändert werden dürfen, können aber nur drei der Befehle verwendet werden. Dies sind die Befehle:

\*

GETATTR  $\star$ GETITEM \* SELECTHEADER Alle anderen Befehle werden mit dem Rückgabewert 20 abgebrochen ← !

Das Script kann die Nachricht einschließlich Header beliebig verändern. Wenn die geänderte Nachricht in den Zielpuffer übernommen werden soll muß sie im oben unter 'Header' und 'Inhalt'angegebenen Format vorliegen.

Der Header muß immer mit einer Leerzeile abgeschlossen sein, für den gesamten Header gilt die ZCONNECT-Dokumentation! Die 'LEN:'-Zeile muß vorhanden sein, braucht aber keine korrekte Angabe zu enthalten, die Länge wird bei der Übernahme in den Zielpuffer automatisch richtig eingetragen. Die Konvertierung zurück in den IBM-Zeichensatz erfolgt ebenfalls automatisch, dabei wird dann auch die neue Länge berechnet.

Wenn Ihr Script aus einer Binärnachricht eine Textnachricht macht, oder umgekehrt, beispielsweise beim Entschlüsseln, müssen die 'TYP:', 'CRYPT:' und 'CRYPT-CONTENT-TYP:' Zeilen im Header für den neuen Inhalt korrekt eingestellt werden!

Der Header wird vor der Übernahme in den Zielpuffer überprüft. Wenn dabei ein Fehler auftritt kann dieser nicht automatisch repariert werden, in diesem Fall wird die Originalnachricht unverändert in den Zielpuffer übernommen.

Ob die veränderte Nachricht in den Zielpuffer übernommen wird hängt vom Rückgabewert des Scripts ab.

Rückgabewert = 0 - Die Nachricht wird aus den bearbeiteten Dateien ausgelesen und in den Zielpuffer übernommen

- <= 5 Die Nachricht wird nicht in den Zielpuffer übernommen, auch die Original-Nachricht wird gelöscht!
- > 5 Die Original-Nachricht wird unverändert in den Zielpuffer übernommen

Alle anderen Fehler die bei der Bearbeitung auftreten, z.B. wenn das ARexx-Script nicht gefunden wurde, führen dazu, daß die Originalnachricht in den Zielpuffer übernommen wird. Im Fehlerfall wird ein entsprechender Eintrag im Protokoll vorgenommen.

Die temporären Dateien werden nach Beenden des Scripts automatisch gelöscht.

- Als Beispiele befinden sich im Verzeichnis 'Rexx' zwei Scripts: --------------------------------------------------------------- Convert\_U-TO.mailfilter

Dieses Script ist für das Filtern von Mails aus Mailing-Listen gedacht, es wandelt einen 'U-TO:'-Header in 'DISKUSSION-IN:'. Der 'EMP:'-Header wird unwirksam gemacht, und dafür ein neuer Empfänger eingetragen.

#### Add\_PGP-Header.mailfilter

Dieses Script ist dazu gedacht, bei PGP verschlüsslten Nachrichten wieder einen 'CRYPT:'-Header einzutragen, wenn dieser z.B. durch die Konvertierung von/nach RFC-Format verlorengegangen ist.

#### <span id="page-60-0"></span>**1.84 MailFilter.guide: Fehler im Puffer**

Vorgehensweise bei Fehlern im Puffer

Während des Einlesens einer Nachricht wird der Header auf Fehler überprüft. Dabei wird zwischen drei verschiedenen Fehlerarten unterschieden:

1. Ungültige Headerzeile!

Die Headerkennung einer Zeile enthält ungültige Zeichen. Wenn dieser Fehler auftritt erfolgt eine Abfrage mit folgenden Informationen:

Fehlerart: Ungültige Headerzeile!

Dateiname: Der Name der Pufferdatei, die den Fehler enthält

Offset: Byte-Offset der das Ende der ungültigen Headerzeile markiert

Header: Die ersten 40 Zeichen der ungültigen Headerzeile

Bei der Abfrage Was soll mit der Headerzeile passieren? stehen drei Möglichkeiten zur Auswahl:

Wegwerfen: Die Zeile wird nicht in den Zielpuffer übernommen. Die Zeile wird auch nicht in die unter REPAIRFILE

angegebene Datei übernommen.

Übernehmen: Die Zeile wird unverändert in den Zielpuffer übernommen

Abbrechen: Der Filtervorgang wird abgebrochen

2. Ungültige Headerzeile am Anfang des Puffers!

Die erste Zeile des Puffers ist ungültig, dies könnte z.B. auf ein nicht entpacktes Netcall-Archiv hindeuten. Dieser Fehler wird wie unter 3. beschrieben behandelt.

3. Pflichtheader einer Mail fehlen oder sind defekt

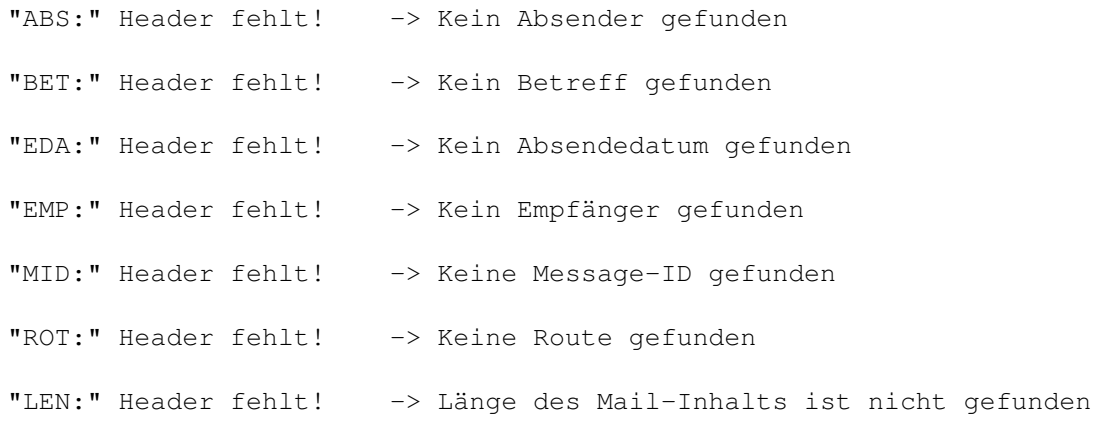

Defekter "LEN:" Header! -> Länge des Mail-Inhalts hat falsches Format Tritt einer dieser Fehler auf, dann erscheint ein Requester mit der Beschreibung des Fehlers: Fehlerart: Einer der obigen Fehler Dateiname: Der Name der Pufferdatei, die den Fehler enthält Offset: Byte-Offset der das Ende des kompletten Headers markiert Header: Der zuletzt eingelesene Header, dies muß nicht der defekte Header sein. Beim Fehlen eines Pflichtheaders ist dies z.B. die Leerzeile zwischen Header und Inhalt. Bei der Abfrage ReparaturVERSUCH jetzt starten? stehen zwei Möglichkeiten zur Auswahl: Reparieren: Das Programm versucht die nächste vollständige Mail zu finden und von dort aus weiterzulesen. Der defekte Teil, der dabei überlesen wird, wird in die unter REPAIRFILE angegebene Datei kopiert. Diese Reparatur ist nur  $\leftrightarrow$ ein VERSUCH den Puffer zu retten. Da es keine absolut sichere Methode für das Auffinden einer Mail im Puffer gibt kann keine Erfolgsgarantie gegeben werden.

Abbrechen: Der Filtervorgang wird abgebrochen

## <span id="page-61-0"></span>**1.85 MailFilter.guide: Tips und Problemlösungen**

Tips und Problemlösungen

Dieses Kapitel enthält ein paar Tips zur Verwendung der AmigaDOS-Namensmuster und zur Lösung von Problemen.

Ist es sinnvoll Betreffs im Betreff-Filter zusammenzufassen?

Es ist sehr sinnvoll mehrere Betreffs zu einem zusammenzufassen. Das macht auch Sinn bei verschiedenen Betreffs, die in das gleiche Brett umgeleitet werden sollen. Je weniger Einträge im Filter sind, desto schneller geht das Ganze. Zum Beispiel so:

Muster 1: \* (Commo | C=) \* (Pleite|liquidiert|Bankrott|tod|Aktie) \*

Muster 2: \*(Retina|BLT\*Z3|Picollo|Picasso|Spectrum|Merlin|Domino)\*

Ich will einen User aus allen Brettern filtern, nur aus einem ganz bestimmten nicht, wie mache ich das?

Das ist ganz einfach, man trägt bei Empfänger genau das Brett ein,

aus dem der User nicht gefiltert werden soll, schreibt das Ganze in Klammern und setzt ein logisches NICHT davor:

Muster: hein\_user@box.do.main Empfänger: ~(/Z-NETZ/RECHNER/AMIGA/SPIELE)

Mit diesem Eintrag werden die Mails von 'hein\_user' aus allen Brettern außer '/Z-NETZ/RECHNER/AMIGA/SPIELE' gefiltert. Genauso könnte man auch eine komplette Brettstruktur angeben:

```
Muster: hein user@box.do.main
Empfänger: \sim (/CL/\star)
```
Seit ich alle Nachrichten von MAPS in ein eigenes Brett umleite erkennt Microdot die Brettliste nicht mehr.

Das liegt daran, daß die Brettliste eine PM sein muß damit sie von MicroDot erkannt und ausgelagert wird. Abhilfe schaffen zwei Einträge im Betreff-Filter, die Betreffs müssen an die jeweiligen Gegebenheiten angepasst werden, Ergänzungen sind ebenfalls möglich:

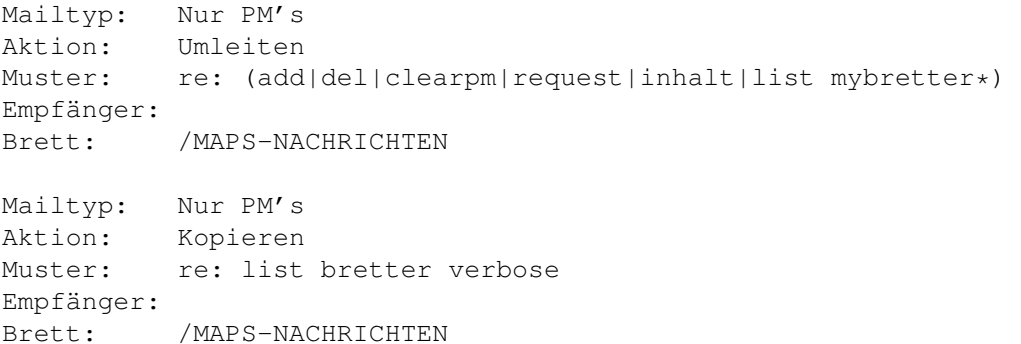

Jetzt wird die Brettliste auch in die PM einsortiert, von MicroDot erkannt und automatisch ausgelagert. Danach kann die Brettliste aus der PM gelöscht werden. Alle anderen Nachrichten von MAPS werden wie vorher umgeleitet. Damit dies auch funktioniert muß MAPS natürlich aus dem Userfilter gelöscht werden.

Ich habe mehrere gleiche Einträge im Userfilter, kann ich einen Kommentar eingeben um diese in der Liste besser unterscheiden zu können?

Beispiel: Im Userfilter sind zwei Einträge

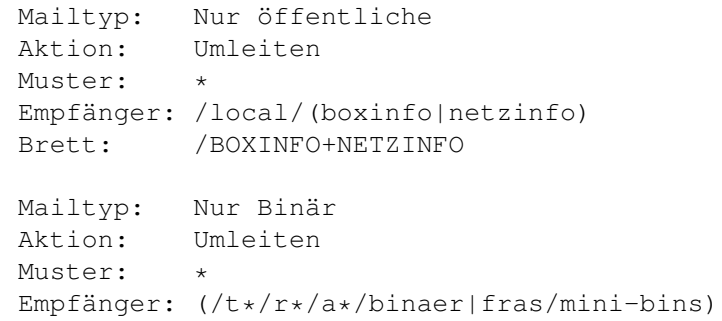

Brett: /MINI-BINS

Bei beiden Einträgen wird in der Liste nur der '\*' angezeigt, man kann nicht auf Anhieb erkennen worum es sich handelt. Ein Kommentar ist nicht möglich, aber es gibt trotzdem eine Möglichkeit. Dazu ändert man die Muster folgendermaßen ab:

Muster: \*~(Mails aus /LOCAL/BOXINFO und /LOCAL/NETZINFO)

Muster: \*~(Binärfiles aus /T/R/A/BIN und /FRAS/MINI-BINS)

Nun kann man die beiden Einträge gut auseinanderhalten. Einen User mit den angegebenen Namen kann es nicht geben, also wird es nicht zu Problemen führen.

Die ARexx Befehle GEMITEM und REMITEM liefern einen Fehler wenn der gesuchte Name Leerzeichen enthält.

Das liegt daran, daß die Argumente mit 'ReadArgs()' geparst werden, jedes Leerzeichen begrenzt dabei ein Argument. Die Zeile:

GETITEM FROM subject NAME 'dies ist ein test' STEM betreff.

funktioniert nicht weil ARexx die Hochkommas entfernt und 'ReadArgs()' dann zu viele Argumente findet. Man kann aber schreiben:

GETITEM FROM subject NAME '"dies ist ein test"' STEM betreff.

ARexx entfernt nur die Hochkommas, nicht die Anführungszeichen. Jetzt hat 'ReadArgs()' nur ein Argument und es funktioniert.

Leider gibt es noch ein viel größeres Problem, und zwar dann wenn der gesuchte Name zusätzlich noch den '\*' enthält. Das folgende Beispiel bricht mit einem Fehler ab:

GETITEM FROM subject NAME '"\*dies ist ein test\*"' STEM betreff.

Der '\*' ist unter AmigaDOS ein ganz besonders Zeichen, nicht nur Jokerzeichen. Mit ihm kann man, wenn der Text in Anführungszeichen übergeben wird, Steuersequenzen einfügen. '\*N' steht z.B. für einen Zeilenvoschub. Das Zeichen nach dem '\*' wird, wenn es keine Steuersequenz ist, ohne Änderung in den Text übernommen, so kann man z.B. auch Sonderzeichen einfügen:

Echo "Hallo \*"Welt\*"" in der Shell eingegeben ergibt Hallo "Welt"

Man kann also ein Anführungszeichen generieren indem man ihm einen '\*' voranstellt. Wenn man sich jetzt das letzte Beispiel oben ansieht wirds klar, 'ReadArgs()' findet das abschließende Anführungszeichen nicht weil es durch den vorangestellten '\*' zum Text gehört. Man könnte schreiben:

GETITEM FROM subject NAME '"\*\*dies ist ein test\*\*"' STEM betreff.

Dies funktioniert weil von jedem '\*\*' ein '\*' im Text übrigbleibt.

Leider ist diese Methode sehr umständlich. Zur Vereinfachung empfehle ich jedem, der mit diesen ARexx-Befehlen arbeiten will, an Stelle des '\*' die normalen Jokerzeichen '#?' zu verwenden.

Wenn MailFilter noch nicht gestartet ist liefern die ARexx-Scripts den Fehler 'WaitForPort: Unbekannter Befehl'

Das Programm 'WaitForPort' sollte sich im Verzeichnis 'SYS:rexxc' befinden, dieses Verzeichnis wird in der 's:startup-sequence' mit dem Befehl 'Path SYS:rexxc ADD' zur Pfadliste des Systems hinzugefügt.

Damit die Pfadliste von einem Programm anerkannt wird ist es wichtig, daß dieses Programm als Shell-Prozeß gestartet wird. Das jeweilige Pointprogramm muß also aus der Shell gestartet werden, dafür gibt es verschiedene Möglichkeiten:

- Beim Start mit Toolmanager Programmtyp 'CLI' einstellen
- Beim Start von der Workbench ein Projekt-Piktogramm erstellen und das Pointprogramm darüber mit IconX starten

Diese Methoden haben den entscheidenden Vorteil, daß auch alle anderen Programme die im Systempfad liegen ohne Probleme vom Pointprogramm aufgerufen werden können. Das macht sich z.B. bemerkbar wenn andere ARexx-Scripts oder Tools eingesetzt werden sollen.

Wenn nur das Programm 'WaitForPort' benötigt wird gibt es noch einige andere Möglichkeiten:

- Den Befehl 'WaitForPort' nach 'C:' kopieren
- In der 's:user-startup' folgende Zeile einfügen: 'Assign C: SYS:rexxc ADD'
- In der 's:user-startup' folgende Zeile einfügen: 'Resident SYS:rexxc WaitForPort'
- In den ARexx-Scripts die Zeile 'WaitForPort MAILFILTER' suchen und in 'SYS:rexxc/WaitForPort MAILFILTER' ändern

#### <span id="page-64-0"></span>**1.86 MailFilter.guide: Das Stichwortverzeichnis dieser Anleitung**

Aktion - ARexx-Script Aktion - Mails auslagern Aktion - Mails in Puffer Aktion - Mails kopieren Aktion - Mails löschen

- Aktion Mails umleiten
- Aktion Kopie auslagern
- Aktion Kopie in Puffer
- ARexx ACTIVATE
- ARexx ADDITEM
- ARexx CLEAR
- ARexx DEACTIVATE
- ARexx FILTER
- ARexx GETATTR
- ARexx GETITEM
- ARexx HELP
- ARexx LOCKGUI
- ARexx OPEN
- ARexx QUIT
- ARexx REMITEM
- ARexx SAVE
- ARexx SAVEAS
- ARexx SORT
- ARexx SORTDATE
- ARexx CRUNCH
- ARexx SELECTHEADER
- ARexx SETATTR
- ARexx UNLOCKGUI
- ARexx WINDOWTOBACK
- ARexx WINDOWTOFRONT
- ARexx ZIPWINDOW
- ARexx-Interface

ARexx-Scripts

Automatische Installation

Copyright

Danksagungen

- Fehler im Puffer
- Gadget Aktion
- Gadget Autom. löschen
- Gadget Brett
- Gadget Datum
- Gadget Empfänger
- Gadget Filter
- Gadget Haltezeit
- Gadget Kopieren
- Gadget Liste
- Gadget Löschen
- Gadget Mailtyp
- Gadget Muster
- Gadget Nach oben
- Gadget Nach unten
- Gadget Neu
- Gadget Sortieren
- Gadget Sort. Datum
- Gadget Speichern
- Gadget Verbergen
- Gadgets
- Geschichte
- Installation
- Installation testen
- Manuelle Installation
- Menü Einstellungen auf zuletzt gespeichertes

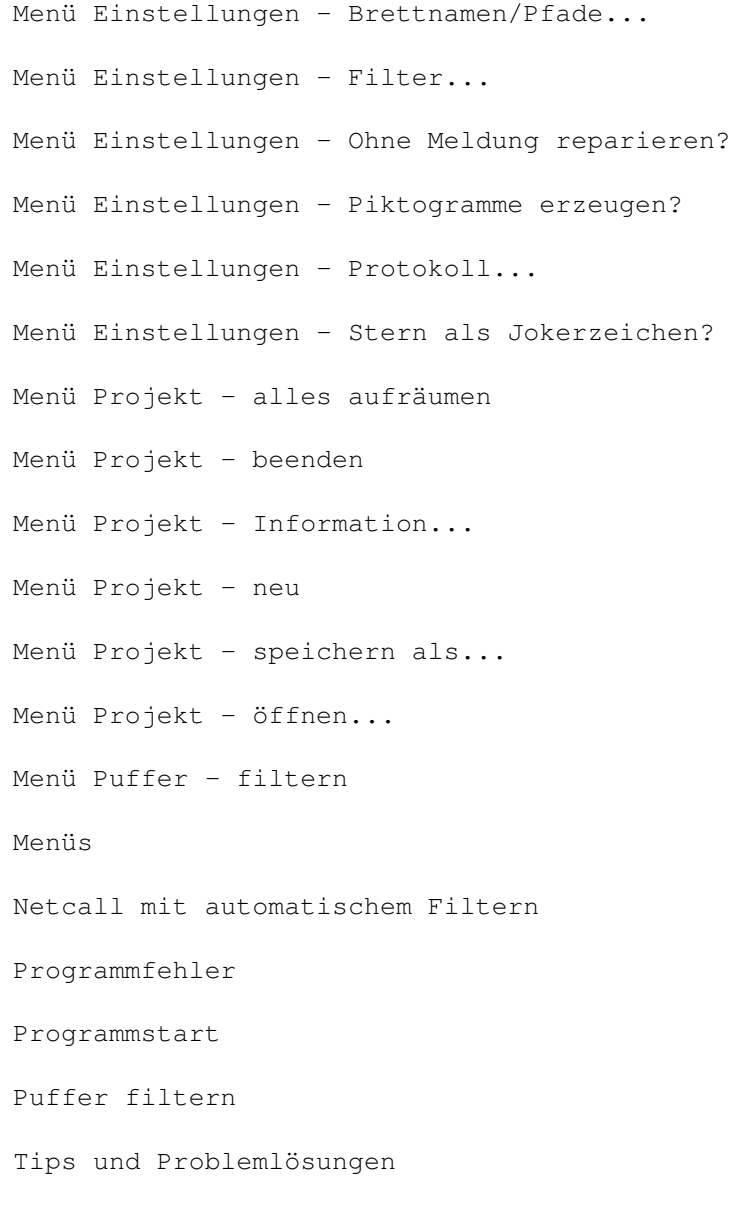